# МИНИСТЕРСТВО НАУКИ И ВЫСШЕГО ОБРАЗОВАНИЯ РОССИЙСКОЙ ФЕДЕРАЦИИ

# ФЕДЕРАЛЬНОЕ ГОСУДАРСТВЕННОЕ БЮДЖЕТНОЕ ОБРАЗОВАТЕЛЬНОЕ УЧРЕЖДЕНИЕ ВЫСШЕГО ОБРАЗОВАНИЯ «ЛУГАНСКИЙ ГОСУДАРСТВЕННЫЙ УНИВЕРСИТЕТ ИМЕНИ ВЛАДИМИРА ДАЛЯ»

Стахановский инженерно-педагогический институт (филиал) федерального государственного бюджетного образовательного учреждения высшего образования «Луганский государственный университет имени Владимира Даля»

Кафедра информационных систем

# **МЕТОДИЧЕСКИЕ УКАЗАНИЯ** к прохождению **УЧЕБНОЙ ПРАКТИКИ 2**

для студентов направления подготовки Профессиональное обучение (по отраслям), профиль «Информационные технологии и системы»

Луганск 2023

### УДК 004.912, 004.62, 004.63

# *Рекомендовано к изданию Учебно-методическим советом* ФГБОУ ВО «ЛГУ им. В. ДАЛЯ» *(протокол № 0m 10.12023 г.)*

Методические указания к прохождению **учебной практики 2** для студентов направления подготовки **Профессиональное обучение (по отраслям)**, профиль **«Информационные технологии и системы** / Сост.: М.В. Авершина. – **Стаханов**: ФГБОУ ВО «ЛГУ им. В. Даля», 2023. – 58 с.

Методические указания содержат основные положения по организации и прохождению учебной практики 2, а также требования, предъявляемые к написанию отчетной документации по итогам учебной практики 2.

Предназначены для студентов профиля «Информационные технологии и системы».

Составитель: ст. преп. Авершина М.В.

Ответственный за выпуск: доц. Карчевский В.П.

Рецензент: доц. Авершин А.А.

© Авершина М.В., 2023 © ФГБОУ ВО «ЛГУ им. В. Даля», 2023

# **Содержание**

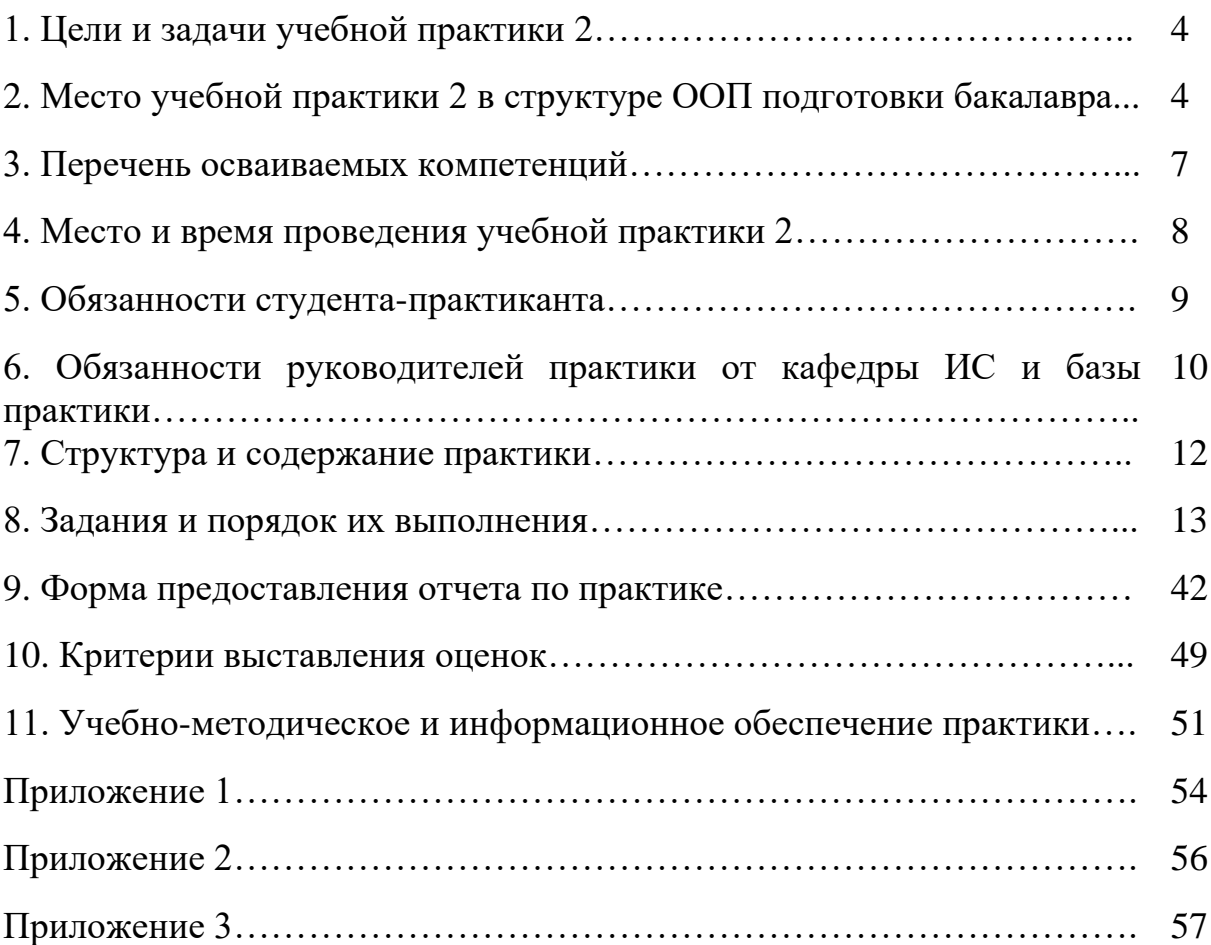

# **1. Цели и задачи учебной практики 2**

Целью учебной практики 2 является закрепление и углубление теоретической подготовки, совершенствование качества профессиональной подготовки, приобретение практических навыков и компетенций для будущей профессиональной деятельности.

Задачами учебной практики 2 являются:

 практическое использование полученных знаний по дисциплинам специализации;

 реализация опыта создания и применения информационных технологий и систем информационного обеспечения;

 совершенствование навыков решения информационных задач на конкретном рабочем месте.

# **2**. **Место учебной практики 2 в структуре ООП подготовки бакалавра**

Курс входит в цикл практик и НИР подготовки студентов по направлению подготовки 44.03.04 Профессиональное обучение (по отраслям).

Учебная практика 2 реализуется кафедрой информационных систем.

Основывается на базе дисциплин: «Информатика и информационные технологии», «История развития техники. Техническое и методическое творчество», «Производственное обучение», «Архитектура компьютеров и информационных систем», «Ремонт и модернизация персональных компьютеров», «Автоматизированные системы организационного управления», «Программное обеспечение систем управления и обучения».

Является основой для изучения следующих дисциплин: «Математическое моделирование и математическая статистика», «Системы автоматизированного проектирования», «Робототехника, основы теории управления», «Программная инженерия».

Требования к «входным» знаниям, умениям и компетенциям обучающегося, приобретенным в результате освоения предшествующих частей ООП ВО и необходимым при выполнении практики:

#### *знать:*

 принципы и технологии, методы и средства самоорганизации и самообразования;

основы и структуру самостоятельной работы;

 способы приобретения и использования в практической деятельности новых знаний и умений;

 различные подходы к классификации ЭВМ, а также представление о технических и программных средствах получения, хранения, обработки, интерпретации и обмена информацией;

 основные методы и средства обработки, хранения, передачи и накопления информации

 способы создания информационных объектов сложной структуры, в том числе гипертекстовых;

принципы работы с информацией в глобальных компьютерных сетях:

основные компоненты компьютерных сетей, принципы пакетной  $\overline{\phantom{0}}$ передачи данных, организацию межсетевого взаимодействия;

- назначение наиболее распространенных средств автоматизации леятельности **(текстовых)** информационной редакторов. текстовых процессоров, графических редакторов, электронных таблиц, баз данных, компьютерных сетей);

- методы творчества при решении нестандартных практических задач;

- способы создания структурно сложных документов, включающих встроенные объекты в среде текстового процессора MS Word;

- основные компоненты графического интерфейса операционной системы и специализированных программ-редакторов;

- классификацию программного обеспечения, методы и способы защиты информации, а также классификацию компьютерных вирусов и антивирусных программ;

- цели, типологию и принципы формирования портфеля свидетельств образовательных и профессиональных достижений;

характеристику процессов сбора, передачи, обработки и накопления информации;

- технические и программные средства реализации информационных процессов;

- традиционные методы обработки информации;

офисные  $-$  основные информационные технологии, вопросы обеспечения безопасности и защиты информации;

основные технологии и принципы обработки числовой информации и организации информации в базы данных;

 $\overline{\phantom{0}}$ основные **VГрозы**  $\mathbf{M}$ методы обеспечения информационной безопасности;

үметь:

- самостоятельно организовывать свою деятельность, заниматься самообразованием;

- самостоятельно работать, конспектировать устные сообщения, абстрактно мыслить, обобщать, анализировать, воспринимать информацию;

своей деятельности разновидности методов - использовать в публикации письменных документов;

справочно-информационную - организовывать деятельность, логически строить письменную и устную речь;

- определять характеристики объектов, типы данных, выполнять различные операции с данными, пользоваться пакетом программ MS Office;

пользоваться стандартными средствами резервного копирования для защиты данных компьютера;

5

 использовать информационные ресурсы для поиска и хранения информации;

 вводить цифровую и аналоговую информацию в персональный компьютер с различных носителей, периферийного и мультимедийного оборудования;

обрабатывать текстовую и табличную информацию;

 конвертировать файлы с цифровой информацией в различные форматы;

 представлять числовую информацию различными способами (таблица, массив, график, диаграмма и пр;);

 просматривать, создавать, редактировать, сохранять записи в базах данных;

 оценивать источники информации и использовать современные информационные технологии;

 работать с информационными базами данных, вести поиск информации в сети Интернет;

использовать деловую графику и мультимедиа-информацию;

 производить съёмку и передачу цифровых изображений с фото- и видеокамеры на персональный компьютер;

использовать MS Word для оформления текстовых документов;

 использовать средства автоматизации работы (структуру документа, автооглавление, автоматическую нумерацию таблиц, рисунков и формул, связывание документов, публикацию в Web);

 осуществлять постановку целей, выделение этапов решения функциональных задач;

 строить модели для решения нестандартных вычислительных задач средствами MS Excel;

применять творческий подход при создании презентаций;

 распознавать сканированные текстовые документы с помощью программ распознавания текста;

осуществлять резервное копирование и восстановление данных;

 создавать, редактировать и форматировать документы в среде текстового процессора MS Word;

 создавать и обрабатывать однотабличные и многотабличные базы данных средствами СУБД Access;

 подключать периферийные устройства и мультимедийное оборудование к персональному компьютеру и настраивать режимы их работы;

 осуществлять навигацию по веб-ресурсам Интернета с помощью веб-браузеров;

 иллюстрировать учебные работы с использованием средств информационных технологий;

анализировать результаты и обосновывать полученные выводы;

 использовать возможности электронных таблиц и баз данных для создания, хранения, обработки и использования информации на ЭВМ;

 осуществлять резервное копирование и восстановление данных; *владеть:*

способностью к обобщению, анализу, восприятию информации;

 навыками самостоятельного осваивания новых версий пакетов прикладных программ;

современными навыками поиска, сбора, хранения данных;

опытом применения на практике анализа полученных результатов;

 навыками подключения кабельной системы персонального компьютера, периферийного и мультимедийного оборудования;

 навыками использования основных функций пакета программ MS Office;

 навыками настройки параметров функционирования персонального компьютера, периферийного и мультимедийного оборудования;

 основными методами, способами и средствами получения, хранения, переработки информации;

 методикой работы в сети Интернет и навыками использования информации, полученной из сети Интернет;

 способностью ввода цифровой и аналоговой информации в персональный компьютер с различных носителей, периферийного и мультимедийного оборудования;

 навыками использования MS Word для оформления текстовых документов любого объема и сложности;

 навыками построения диаграмм для визуализации результатов деятельности;

способами сканирования, обработки и распознавания документов;

 навыками тиражирования мультимедиа контента на съемных носителях информации;

 базовыми функциями специализированного программного обеспечения и технологией обработки данных;

 способами обработки аудио-, визуального и мультимедийного контента с помощью специализированных программ-редакторов;

инструментальными средствами создания презентаций;

 навыками использования современных инструментальных средств при разработке баз данных;

 навыками использования электронных таблиц и баз данных для решения задач будущей профессиональной деятельности.

#### **3. Перечень осваиваемых компетенций**

Процесс выполнения учебной практики 2 направлен на формирование элементов следующих компетенций в соответствии с ГОС ВО по данному направлению подготовки (специальности) и ООП ВО:

а) общекультурных (ОК):

ОК-6 - способность к самоорганизации и самообразованию;

#### б) общепрофессиональных (ОПК):

- ОПК-1 способность проектировать и осуществлять индивидуально-личностные концепции профессиональнопедагогической деятельности;
- ОПК-4 способность осуществлять подготовку и редактирование текстов, отражающих вопросы профессиональнопедагогической деятельности;
- ОПК-6 способность к когнитивной деятельности;

в) профессиональных (ПК):

- ПК-3 способность организовывать и осуществлять учебнопрофессиональную и учебно-воспитательную деятельности в соответствии с требованиями профессиональных и государственных образовательных стандартов в образовательных организациях среднего профессионального образования;
- ПК-11 способность организовывать учебно-исследовательскую работу обучающихся;
- ПК-12 готовность к участию в исследованиях проблем, возникающих в процессе подготовки рабочих, служащих и специалистов среднего звена, а также развития техники и технологий в конкретной сфере производства;
- ПК-24 способность организовывать учебно-производственный (профессиональный) и производственно-технологический процессы через производительный труд;
- ПК-31 готовность к организации деятельности обучающихся по сбору портфеля свидетельств образовательных и профессиональных достижений;
- ПК-32 способность использовать передовые отраслевые технологии в процессе обучения рабочей профессии;
- ПК-34 готовность к повышению производительности труда и качества продукции, экономии ресурсов и безопасности.

#### **4. Место и время проведения учебной практики 2**

Учебная практика 2 может проводиться на кафедре информационных систем СИПИМ, а также на предприятиях (организациях, учреждениях) г. Стаханова: Стахановский департамент ГУП ЛНР «Лугансквода», «Луганская телефонная компания», Управление Пенсионного Фонда Луганской Народной Республики в г. Стаханове, Стахановский машиностроительный техникум, Администрация города Стаханова и др.

Время проведения: 20-ая, 21-ая, 22-ая и 23-ая недели второго курса весеннего семестра.

#### **5. Обязанности студента-практиканта**

В обязанности студента-практиканта в период прохождения учебной практики 2 входят следующие положения:

 до начала практики получить, дневник прохождения практики, методические рекомендации по учебной практике, пройти инструктаж по технике безопасности;

 изучить свои обязанности, изложенные в методических рекомендациях по практике;

уточнить на кафедре ИС неясные вопросы;

своевременно прибыть на базу практики для её прохождения;

 при прохождении практики изучить и соблюдать правила охраны труда, техники безопасности и производственной санитарии;

 выполнять действующие на базе практики правила внутреннего трудового распорядка;

 систематически вести дневник, не реже одного раза в неделю предоставлять дневник на проверку руководителю практики от базы практики и руководителю практики от кафедры после её окончания;

 предоставить дневник по практике руководителю от базы практики для оформления отзыва об итогах прохождения учебной практики;

 своевременно предоставить отчетную документацию о прохождении практики;

 в установленное кафедрой ИС время сдать дифференцированный зачёт по практике.

Задания на учебную практику студентам определяет руководитель практики от кафедры ИС с учётом специфики базы практики, направленности проводимых кафедрой научных исследований и научно-исследовательских интересов студентов.

Задания по каждому разделу программы практики вписываются в дневник прохождения практики – календарный план работы студента, который подписывается руководителем практики от кафедры ИС и руководителем практики от базы практики.

В процессе прохождения практики студент имеет право получать необходимые ему консультации по вопросам содержания практики и подготовки отчета у руководителя практики от кафедры ИС.

По прибытии на место практики студенту рекомендуется ознакомиться с:

 организационно-правовой характеристикой базы практики, её организационно-управленческой структурой;

 нормативно-правовыми актами и внутриорганизационной документацией, регламентирующей деятельность соответствующей базы практики, её структурных подразделений и сотрудников;

 целями, задачами, структурно-функциональными особенностями, методами работы;

9

 ролью структурного подразделения в системе управления соответствующей базы практики;

 с порядком организационного, документационного и информационного обеспечения работы соответствующей базы практики.

В целях общего знакомства для студентов может быть организована экскурсия по основным и вспомогательным структурным подразделениям.

Продолжительность рабочего времени студента при прохождении практики устанавливается в соответствии с Трудовым кодексом Российской Федерации.

В период практики студент является членом коллектива базы практики и обязан соблюдать Правила внутреннего трудового распорядка, изучать и строго соблюдать требования охраны труда, пожарной безопасности и производственной санитарии. Студенты несут ответственность за выполненную работу и ее результаты наравне со штатными работниками.

# **6. Обязанности руководителей практики от кафедры ИС и базы практики**

Общее и методическое руководство практикой осуществляет кафедра информационных систем, которая назначает руководителя практики из числа профессорско-преподавательского состава.

Руководитель практики от кафедры ИС должен:

- составить рабочий график (план) проведения практики;
- обеспечить проведение организационного собрания;

 разработать индивидуальные задания для обучающихся, выполняемые в период практики с учетом научно-исследовательских предпочтений студентов;

 осуществлять контроль за соблюдением сроков проведения практики и соответствием ее содержания требованиям, установленным ООП ВО;

 осуществлять контроль обеспечения базой практики нормальных условий труда, проведения со студентами обязательных инструктажей по охране труда и технике безопасности;

 оказывать методическую помощь студентам при выполнении ими индивидуальных заданий, а также консультативную помощь при сборе материалов к написанию отчета по практике;

 оценить результаты прохождения практики студентами: рассмотреть отчеты студентов, принять дифференцированный зачет по практике.

Руководитель практики от кафедры ИС регулярно обязан проверять ход ее выполнения с целью улучшения освоения студентом предусмотренного программой практического материала. При посещении баз практики в первые дни руководитель от кафедры ИС проверяет в основном обустройство студентов на рабочем месте, фактические сроки прибытия и время нахождения студента на практике, составление графика перемещения практикантов по структурным подразделениям (с согласия руководства), обеспечивающего освоение всей программы практики, и другие вопросы.

При контрольных посещениях руководитель от кафедры ИС делает записи в дневнике и расписывается в нем. При этом проводятся консультации студентов на местах по вопросам прохождения практики, осуществляются контакты с руководителями практики от базы практики, решаются вопросы своевременного перемещения студента по рабочим местам и др.

Студент должен предоставлять для контроля руководителю от кафедры ИС собранные материалы и поэтапно заполненный дневник.

Текущий контроль учебной практики осуществляют руководитель практики от института и руководитель практики от базы практики.

В обязанности руководителя практики от базы практики входит следующее:

 обеспечение безопасных условий прохождения практики, отвечающими санитарным правилам и требованиям охраны труда;

 проведение со студентами-практикантами инструктажа по ознакомлению с требованиями охраны труда, техники безопасности, пожарной безопасности, а также правилами внутреннего трудового распорядка;

 оказание помощи студентам-практикантам в их адаптации в организации;

 согласование индивидуальных заданий, содержания и планируемыех результатов практики;

обеспечение студентов-практикантов рабочими местами;

 совместное составление со студентом календарного рабочего плана прохождения практики, регулярный контроль над его соблюдением и качеством выполнения студентом заданий практики с соответствующей записью в дневнике;

проведение запланированных консультаций по программе практики;

 ознакомление студентов-практикантов с оперативной учетной документацией и внутренними нормативными актами (положениями, инструкциями, регламентами);

 помощь студентам в подборе материалов для выполнения программы практики, их анализе, проведении специальных исследований в соответствии с программой практики и индивидуальными заданиями;

 контроль над соблюдением студентами-практикантами трудовой дисциплины и информирование организаторов практики;

участие в работе комиссии по защите отчетов по практике.

Руководитель практики от организации может давать студентам конкретные задания, которые должны соответствовать задачам и содержанию программе учебной практики 2. По окончании практики руководитель от организации проверяет отчет и дает письменный отзыв-характеристику с оценкой его содержания и качества практической работы студента.

# **7. Структура и содержание практики**

В ходе прохождения практики студент должен ознакомиться с базой практики, изучить основополагающие компоненты системы управления организации, а также собрать материалы, необходимые для подготовки отчета по практике. Программа практики включает в себя обязательное выполнение каждым студентом заданий по плану-графику (таблица 1). Руководитель практики от кафедры ИС, учитывая отраслевую специфику базы практики, может внести уточнения в содержание заданий.

| $N_2$<br>$\Pi/\Pi$ | Этапы практики   | Виды учебной работы на практике                                                                                                    | Формы текущего<br>контроля                                     |
|--------------------|------------------|----------------------------------------------------------------------------------------------------|----------------------------------------------------------------|
| 1                  | Подготовительный | Ознакомительные лекции, инструктаж по<br>охране труда и технике безопасности,<br>ознакомление с правилами внутреннего<br>распорядка на месте практики                                                                                                    | Запись в журнале<br>по технике<br>безопасности                 |
| $\overline{2}$     | Основной         | Ознакомление с базой практики:<br>составление рабочего плана и графика<br>прохождения практики, обзорные<br>экскурсии в организации,<br>организационно-правовые основы<br>деятельности, краткая история развития,<br>основные направления деятельности.<br>Характеристика деятельности<br>структурного подразделения базы<br>практики: организация работы<br>структурного подразделения, положение<br>о подразделении (отделе), задачи и<br>функции структурного подразделения,<br>взаимосвязь с другими структурными<br>подразделениями.<br>Участие в работе структурного<br>подразделения базы практики: получение<br>новых теоретических знаний и<br>практических навыков в области<br>управления хозяйствующим субъектом,<br>мероприятия по сбору, обработке и<br>систематизации фактического и<br>литературного материала для написания<br>отчета и индивидуального задания | Записи в дневнике,<br>письменный отчет                         |
| 3                  | Заключительный   | Обобщение собранного материала,<br>оформление отчета по практике и<br>индивидуального задания, проверка<br>отчёта руководителем от базы практики и<br>получение письменного отзыва, проверка<br>отчёта руководителем от кафедры, сдача<br>дифференцированного зачета                                                                                                    | Защита<br>отчета<br>$\mathbf{H}$<br>индивидуального<br>задания |

Таблица 1 – Учебно-тематический план учебной практики 2

#### **8. Задания и порядок их выполнения**

По всем вопросам организационного и содержательного характера студент имеет возможность получить консультацию у руководителя практики от кафедры ИС.

Направлению студентов на практику предшествует проведение организационного собрания, в ходе которого разъясняется порядок проведения практики и ее программа (все блоки).

Руководитель практики от кафедры ИС на организационном собрании выдает студентам-практикантам задание на учебную практику 2.

Целью выполнения индивидуального задания является закрепление и углубление теоретической подготовки, совершенствование качества профессиональной подготовки, приобретение практических навыков и компетенций для будущей профессиональной деятельности.

# **ЗАДАНИЕ №1**

# **Общая характеристика базы практики**

#### **Цель работы:**

 изучить организационно-правовые основы деятельности организации;

 представить характеристику деятельности структурного подразделения.

Содержание отчета:

- 1. Название и цель задания.
- 2. Организационно-правовые основы деятельности организации.

3. Характеристика деятельности структурного подразделения базы практики:

- организация работы структурного подразделения;
- положение о подразделении (отделе);
- задачи и функции структурного подразделения;
- взаимосвязь с другими структурными подразделениями.
- 4. Вывод.

#### **ЗАДАНИЕ №2**

### **Творческое задание по созданию графической композиции Цель работы:**

реализация умений эффективной работы в графических редакторах;

 развитие творческих способностей при работе с компьютерной графикой;

 создание рисунка-композиции с включением в него большого количества от 50 до 200 объектов 4-6 версий-типов;

оформление композиции для ее демонстрации.

Содержание отчета:

1. Название и цель задания.

2. Описание построения видов (типов) графических объектов, используемых в композиции, графическая композиция.

3. **Отдельный лист** с графической композицией на листе формата А4 (210х297 мм) без рамки с подписью по образцу для размещения на стенде.

4. Вывод.

# **Теоретические сведения о компьютерной графике**

Традиционно, при работе с графическими объектами студенту компьютерной специальности лист бумаги заменяет экран компьютера, а карандаш – мышка.

Особенность творческого задания состоит в том, чтобы студент понял, как можно эффективно использовать в графике быстродействия и уникальные программные возможности современных компьютеров. Так, например, создавая объект его можно традиционно нарисовать, а затем размножить в разных местах композиции, для автоматизации рисования объекта можно также создавать макрос.

Для создания композиции с использованием макроса объекта его уже можно не размножать в разных местах композиции, а указывать место объекта и запускать макрос.

Естественно, что в творческом задании студент, создавая композицию может не только создавать большое количество объектов, но и использовать традиционные методы рисования.

То есть при реализации творческого задания студент должен проявлять максимально возможное количество графических методов, средств и творческих подходов.

Нельзя забывать о том, что рисунок **–** основа всех видов изобразительных искусств, дизайна и творческих идей. Он дает нам возможность передавать свои мысли и чувства, позволяет проникнуть в суть вещей, открывает возможность оперативного общения на языке графики**.**

Поэтому данная работа рассчитана именно на это – на максимальную практику создания композиции в Word, развития художественного восприятия для эффективного решения профессиональных задач и творческой самореализации.

# **Порядок выполнения работы**

1. Ознакомиться с теоретическими сведениями к творческому заданию.

2. Студенту необходимо самостоятельно выбрать тематику графической композиции из области «Информационные технологии».

3. В соответствии с самостоятельно выбранной тематикой творческого задания, создайте 4-6 графических объектов, можно использовать различные способы рисования. Объекты создать при помощи программы Word.

4. Рассмотрим пример рисования композиции «Аквариум»:

1) В примере, приведенном далее объектами являются рыбы. Создав объекты – рыбы, следует создать еще особый объект, в примере это водоросли, можно включить в композицию несколько объектов.

2) Продумайте фон, учитывая, что в результате выполненного задания, должна быть создана композиция на листе формата А4 (210 на 297мм).

Нарисуйте на таком формате прямоугольник с размерами полей 12.5 мм для каждой стороны. Ориентация листа может быть альбомной или книжной. Закрасьте этот прямоугольник, например, синим цветом, то есть фон композиции будет в примере простым.

3) С использованием различных средств рисования, копирования, перемещения, изменения масштаба расположите на фоне объекты в данном случае - рыбы по 10 штук каждой. Всего в композиции будет 60 рыб. В целом в композиции может быть от 50 до 200 объектов. Далее в композицию включите особый объект, который в примере представляет собой водоросли.

4) Оформите композицию; укажите фамилию и инициалы студента, укажите группу, дату выполнения творческого задания, фамилию и инициалы руководителя.

5) Просмотрите композицию на экране компьютера. Рекомендуется провести коррективы, чтобы композиция отличалась лучшим дизайном.

Пункты 1-5 позволяют выполнить творческое задание без использования автоматизации формирования композиции, без использования макросов.

![](_page_14_Picture_5.jpeg)

Рисунок 1 – Демонстрация пяти рыбок

![](_page_15_Picture_0.jpeg)

Рисунок 2 – Композиция «Аквариум»

# **ЗАДАНИЕ № 3**

# **Изучение онлайн-курса «Информационные технологии. Работа с электронными таблицами Еxcel» на образовательной платформе Stepik Цель работы:**

 формирование комплексного представления о роли, месте и функциях электронных таблиц в процессе обработки информации;

 изучение технических и программных средств реализации информационных процессов, изучение инструментария решения функциональных задач средствами информационных технологий.

Содержание отчета:

- 1. Название и цель задания.
- 2. Краткое описание онлайн-курса.

3. Скриншот сертификата, полученного по результатам прохождения онлайн-курса на образовательной платформе Stepik.

4. Вывод.

# **Порядок выполнения работы**

1. Зарегистрироваться на сайте [https://stepik.org.](https://stepik.org/)

2. Поступить на онлайн-курс по ссылке <https://stepik.org/course/52483/promo>

3. Пройти предложенный курс, получить сертификат.

4. Сделать вывод.

# **ЗАДАНИЕ №4**

# **Работа c табличным процессором MS Excel**

**Цель работы:** приобретение навыков вычисления таблицы значений функции и построения графиков.

Содержание отчета

1. Название и цель задания.

2. Постановка задания (по варианту).

3. Скриншоты решенных заданий в режиме отображения результата и в режиме отображения формул.

4. Вывод.

# Порядок выполнения работы

# Табулирование функции

Табулирование функции представляет собой достаточно простую по своей концепции математическую задачу, связанную с составлением некоторой таблицы, в которую заносят значения независимой переменной (аргумента) х и соответствующих им значения зависимой переменной (функции) у.

# Построение графиков функций

Построение графика начинается с выделения данных. При выделении данных включают в диапазон и такие элементы, как заголовки строк и столбцов, относящиеся к рядам данных.

График функции строится на основе типа диаграмм Точечная. Данный тип диаграмм часто используют для того, чтобы показать взаимосвязь между двумя переменными.

# Полезные ссылки

число  $E$ 1. Экспонента степени  $\mathbf{N}$  $\overline{R}$ Excel  $\mathbf{R}$ https://tutorexcel.ru/matematika/eksponenta-v-stepeni-i-chislo-e-v-excel/

2. Корень произвольной степени Excel  $\bf{B}$ https://tutorexcel.ru/matematika/koren-proizvolnoj-stepeni-v-excel/

3. Трехмерные диаграммы (поверхности и изолинии) в EXCEL https://excel2.ru/articles/trehmernye-diagrammy-poverhnosti-i-izolinii-v-ms-excel

4. Точки разрыва функции  $\overline{M}$ классификация **HX** https://www.webmath.ru/poleznoe/formules\_7\_23.php

5. Построение графиков функций точкой  $\mathbf{c}$ разрыва https://studfile.net/preview/5592970/page:5/

Каждое задание выполняется на отдельном листе, название листа должно соответствовать названию задания.

# Залание 1

Выполнить табулирование одного из вариантов функций на множестве значений аргумента от 0 до 5 с шагом его изменения равным 0,5 и построить график функции.

![](_page_16_Picture_134.jpeg)

![](_page_17_Picture_299.jpeg)

Арифметические и тригонометрические функции

[ABS](mk:@MSITStore:C:/Program%20Files/Microsoft%20Office/OFFICE11/1049/xlmain11.chm::/html/xlfctABS1.htm) Возвращает модуль (абсолютную величину) числа.

[ACOS](mk:@MSITStore:C:/Program%20Files/Microsoft%20Office/OFFICE11/1049/xlmain11.chm::/html/xlfctACOS1.htm) Возвращает арккосинус числа.

[ASIN](mk:@MSITStore:C:/Program%20Files/Microsoft%20Office/OFFICE11/1049/xlmain11.chm::/html/xlfctASIN1.htm) Возвращает арксинус числа.

[ATAN](mk:@MSITStore:C:/Program%20Files/Microsoft%20Office/OFFICE11/1049/xlmain11.chm::/html/xlfctATAN1.htm) Возвращает арктангенс числа.

[COS](mk:@MSITStore:C:/Program%20Files/Microsoft%20Office/OFFICE11/1049/xlmain11.chm::/html/xlfctCOS1.htm) Возвращает косинус числа.

[ГРАДУСЫ](mk:@MSITStore:C:/Program%20Files/Microsoft%20Office/OFFICE11/1049/xlmain11.chm::/html/xlfctDEGREES1.htm) Преобразует радианы в градусы.

[EXP](mk:@MSITStore:C:/Program%20Files/Microsoft%20Office/OFFICE11/1049/xlmain11.chm::/html/xlfctEXP1.htm) Возвращает число *e*, возведенное в указанную степень.

[ФАКТР](mk:@MSITStore:C:/Program%20Files/Microsoft%20Office/OFFICE11/1049/xlmain11.chm::/html/xlfctFACT1.htm) Возвращает факториал числа.

**[LN](mk:@MSITStore:C:/Program%20Files/Microsoft%20Office/OFFICE11/1049/xlmain11.chm::/html/xlfctLN1.htm) Возвращает натуральный логарифм числа.** 

[LOG](mk:@MSITStore:C:/Program%20Files/Microsoft%20Office/OFFICE11/1049/xlmain11.chm::/html/xlfctLOG1.htm) Возвращает логарифм числа по заданному основанию.

[LOG10](mk:@MSITStore:C:/Program%20Files/Microsoft%20Office/OFFICE11/1049/xlmain11.chm::/html/xlfctLOG101.htm) Возвращает десятичный логарифм числа.

[ПИ](mk:@MSITStore:C:/Program%20Files/Microsoft%20Office/OFFICE11/1049/xlmain11.chm::/html/xlfctPI1.htm) Возвращает число «пи».

[СТЕПЕНЬ](mk:@MSITStore:C:/Program%20Files/Microsoft%20Office/OFFICE11/1049/xlmain11.chm::/html/xlfctPOWER1.htm) Возвращает результат возведения числа в степень.

[СЛЧИС](mk:@MSITStore:C:/Program%20Files/Microsoft%20Office/OFFICE11/1049/xlmain11.chm::/html/xlfctRAND1.htm) Возвращает случайное число в интервале от 0 до 1.

[СЛУЧМЕЖДУ](mk:@MSITStore:C:/Program%20Files/Microsoft%20Office/OFFICE11/1049/xlmain11.chm::/html/xlfctRANDBETWEEN1.htm) Возвращает случайное число в заданном интервале.

[ОКРУГЛ](mk:@MSITStore:C:/Program%20Files/Microsoft%20Office/OFFICE11/1049/xlmain11.chm::/html/xlfctROUND1.htm) Округляет число до указанного количества десятичных разрядов.

**[SIN](mk:@MSITStore:C:/Program%20Files/Microsoft%20Office/OFFICE11/1049/xlmain11.chm::/html/xlfctSIN1.htm)** Возвращает синус заданного угла.

[КОРЕНЬ](mk:@MSITStore:C:/Program%20Files/Microsoft%20Office/OFFICE11/1049/xlmain11.chm::/html/xlfctSQRT1.htm) Возвращает положительное значение квадратного корня.

[КОРЕНЬПИ](mk:@MSITStore:C:/Program%20Files/Microsoft%20Office/OFFICE11/1049/xlmain11.chm::/html/xlfctSQRTPI1.htm) Возвращает значение квадратного корня из (число \* «пи»). [СУММ](mk:@MSITStore:C:/Program%20Files/Microsoft%20Office/OFFICE11/1049/xlmain11.chm::/html/xlfctSUM1.htm) Суммирует аргументы.

[СУММПРОИЗВ](mk:@MSITStore:C:/Program%20Files/Microsoft%20Office/OFFICE11/1049/xlmain11.chm::/html/xlfctSUMPRODUCT1.htm) Возвращает сумму произведений соответствующих элементов массивов.

[СУММКВ](mk:@MSITStore:C:/Program%20Files/Microsoft%20Office/OFFICE11/1049/xlmain11.chm::/html/xlfctSUMSQ1.htm) Возвращает сумму квадратов аргументов.

[TAN](mk:@MSITStore:C:/Program%20Files/Microsoft%20Office/OFFICE11/1049/xlmain11.chm::/html/xlfctTAN1.htm) Возвращает тангенс числа.

#### **Задание 2**

Составить таблицу значений функции на указанном отрезке с шагом *h*=0,1 Построить и оформить график функции.

- 1.  $y = x^3 3x^2 + 3$ , [1,3]
- 2.  $y = x^3 6x^2 + 2$ , [-2, 2]
- 3.  $y = -2x^3 9x^2 + 6$ , [-2,1]

4. 
$$
y=x^2e^{-x}
$$
, [-1, 2]  
\n5.  $y=x^4+4x$ , [-2, 2]  
\n6.  $y=3x^4-16x^3+2$ , [-3, 1]  
\n7.  $y=e^{-x^2}+2x^2$ , [-1, 1]  
\n8.  $y=2x^2-\sqrt{x}+1$ , [0, 1]  
\n9.  $y=2x^3-3x^2-12x+1$ , [-2, 4]  
\n10.  $y=4arctg x-2x+1$ , [0, 1]  
\n11.  $y=81x-x^4$ , [-1, 4]  
\n12.  $y=3-2x^2$ , [-1, 3]  
\n13.  $y=xe^{-2x^2}$ , [0, 1]  
\n14.  $y=x-\frac{2}{x}-3\ln x$ , [1, 4]  
\n15.  $y=\frac{4x-1}{x^2+3}$ , [-1, 3]  
\n16.  $y=x^3-3\ln x$ ,  $[\frac{1}{2}, 2]$   
\n17.  $y=\frac{2x+1}{x^2+6}$ , [-3, 4]  
\n18.  $y=\frac{x+1}{x^2+3}$ , [0, 3]  
\n19.  $y=x^3-12x+7$ , [0, 3]  
\n20.  $y=x^5-\frac{5}{3}x^3+2$ , [0, 2]

# Задание 3

Найти значения функции  $y(x)$  для всех x, изменяющихся от  $x_H$  до  $x_K$  с шагом  $\Delta x = (x_K - x_H)/20$  и построить график функции.

| Вариант          | <b>Функция Y(x)</b>                            | $X_{H}$        | $X_{\kappa}$ |
|------------------|------------------------------------------------|----------------|--------------|
| 1.               | $e^x + \sqrt{x}$                               | $\overline{0}$ | 5            |
| 2.               | $\sqrt[3]{x} + \sin^2 x$                       | $\pi/2$        | $2\pi$       |
| 3.               | tg x                                           | $-\pi/2$       | $\pi/2$      |
| $\overline{4}$ . | 1<br>$x - 0,5$                                 | $\overline{0}$ | 1            |
| 5.               | $2-\sin(x)$                                    | $\overline{0}$ | $2\pi$       |
| 6.               | $\sqrt{x+2}$                                   | 0              | 10           |
| 7.               | $\frac{\sqrt{x-2}}{\frac{1}{x} + \sqrt[3]{x}}$ | 0              | 15           |
| 8.               | cos(2x)<br>sin x                               | 1,1            | 6,35         |

![](_page_19_Picture_58.jpeg)

#### Залание 4

Протабулировать заданные функции на данном диапазоне аргумента х. Построить графики этих функций в одной системе координат.

# Вариант 1  $y = \frac{5 \sin^2 x - 7 \cos^2 x + 1 + x^3}{e^{|8x-1|}} + tg \times z = 4 \cos^3 x + 3 \sin^2 x - \frac{1+x}{x^3 + 0.5} - \frac{y}{2} + \sqrt{y+1}$

Диапазон изменения аргумента  $-3 \le x \le 3$  с шагом  $\Delta x = 0.3$ 

\n Bapuarr 2  
\n
$$
y = 2tg \, x + 7\cos 2x + \frac{1+x^3}{2x+1} + \frac{\sqrt{\cos x}}{2+x}, \quad q = 0, 2tg \, x - 2\sin^2 x - \sqrt{1+x^2} + y + \frac{1+\sqrt[3]{2x^2}}{4}
$$
\n

\n\n Luaragon 1030H 11400H 11500H 1161H 1251H 1362H 1472H 1582H 1612H 1762H 1897H 1801H 18162H 1917H 1917H

Bapu<sub>1</sub> 
$$
p = \frac{ctg^2 3x + x^3}{\ln^3 |2x| + 4}
$$
,  $q = \frac{p^2 + \sqrt[3]{2 + x^2}}{|g| 3x|} + e^{|\log x|}$ ,  $m = \frac{p + q + x^2}{2p}$ 

Диапазон изменения аргумента  $2 \le x \le 3$  с шагом  $\Delta x = 0,1$ 

#### Вариант 4

$$
y = \frac{3x^5 + 5e^{x^2}}{|x^3| + \sqrt{x^2 + 2}} + \ln x
$$
\n
$$
d = 3y + 0,4\cos\frac{x}{3} + ctg\frac{x}{2} + e
$$

Диапазон изменения аргумента  $-0,3 \le x \le 3$  с шагом  $\Delta x = 0,25$ 

# Вариант 5  $p = \lg^3 2x + \frac{\sqrt[3]{x^3 + 2} - |\sin 3x + 4|}{e^{2x} + 4}$   $m = \frac{\ln 3x + 5}{|7 - x|} \cdot p$   $q = p - \frac{m}{6 \cdot 6 \cdot m}$

Диапазон изменения аргумента  $2 \le x \le 3$  с шагом  $\Delta x = 0.08$ 

# Вариант 6

$$
y = \frac{e^{2x-7} + ctg^{2}4x}{x^{4} + \sqrt[6]{x + x^{6}}} + \ln 2x \quad z = x^{5} + \frac{3x}{3\sqrt{|x + 4|}} + y \quad k = 2y + \frac{z + y}{5x}
$$

Диапазон изменения аргумента  $3 \le x \le 4$  с шагом  $\Delta x = 0.05$ 

#### Вариант 7

$$
y = \frac{1 + 2x^4}{\sqrt{x^2 + \sin x}} - 5 \, ctg \, x^3 + m \, m = 9 \sin^3 \frac{x}{2} + \frac{x^4 - 0.5}{x - 1.9}, \, t = 3y + \frac{(y + m)^2}{6x}
$$

Диапазон изменения аргумента  $-2 \le x \le 4$  с шагом  $\Delta x = 0.7$ 

Bapuarr 8  
\n
$$
l = \sqrt[3]{x^4} + ctg^2 2x + \frac{\sqrt{7x}}{2e}, \quad q = \frac{l + \ln|4x| + \sin x}{\sqrt{|4x - 1|} + 2} + \frac{x^2}{4}
$$

Диапазон изменения аргумента  $-1 \le x \le 3$  с шагом  $\Delta x = 0,1$ 

# Вариант 9  $y = 1 - \sqrt{\frac{3x}{3 + |tg x^3 - \sin x|}} + \frac{2x}{x + 6}$   $g = y + \frac{\sqrt{x}}{2x} + \lg|x^3 + 4| + \frac{y^2}{3x}$

Диапазон изменения аргумента  $2 \le x \le 9$  с шагом  $\Delta x = 0.8$ 

#### Вариант 10

$$
y = \frac{\sqrt{x^5 + x^3 + x} + |7 - x| + e^{3x}}{\ln|2x| + \sin\frac{x^2}{3} + \ln|x|} + \cos^2\frac{x}{3}
$$
  

$$
z = x^2 - \frac{y}{2 + x} + 2 \text{tg } x
$$

Диапазон изменения аргумента  $2 \le x \le 4$  с шагом  $\Delta x = 0.3$ 

Вариант 11

$$
y = \frac{\cos\frac{x^3}{2} + \sqrt[3]{x^5 + x^2} + |1 - x|}{ctg \ 3x + \ln|x + 1|} \left( \frac{1}{x} \right) = x^2 + \frac{y + 2x}{4} - 2\sin\frac{x}{2}
$$

Диапазон изменения аргумента  $-2 \le x \le 5$  с шагом  $\Delta x = 0.3$ 

\n Bapиант 12  
\n
$$
y = 6\cos^2 2x + 2tg \, x - \sqrt{\frac{1}{x^2 + 1, 3} + 10x^2}, \quad z = 5tg \, x^3 + 3\sin^2 \frac{x}{4} - |y - 2x + 7| + \frac{\sqrt{|2x + y|}}{7x^2}
$$
\n

\n\n Luaraou Maxenenuya aprymenra -7 \leq x \leq 2 \, c unaron  $\Delta x = 0,7$ \n

# Вариант 13 ,

Диапазон изменения аргумента  $-5 \le x \le 6$  с шагом  $\Delta x = 0.8$ 

Вариант 14 , Диапазон изменения аргумента  $-4 \le x \le 3$  с шагом  $\Delta x = 0.7$ 

# Вариант 15  $q = 0.3tg 4x + 7\cos{\frac{x^3}{2}} + \frac{1+x}{2x-0.9} + \frac{2x+e^{|x|}}{\sqrt{3+x^2}}$   $t = 0.7\sin^2{\frac{x}{2}} + 5\cos^2{\frac{x}{3}} + \sqrt{5x+x^3} - q^2$

Диапазон изменения аргумента  $-4 \le x \le 4$  с шагом  $\Delta x = 0.6$ 

Вариант 16

$$
w = 3tg\frac{x^2}{3} + \sin^3 2x + \sqrt[3]{1 + x^2 + x} + \frac{\sqrt[4]{x + 2x^3}}{\ln|x + 1|}, \quad r = 9\sin^4 x - tg\ 2x - \frac{2 + x^3}{3w - 0,4} + \frac{w\cos\frac{x}{2}}{\sqrt{|2x + w|}}
$$

Диапазон изменения аргумента  $-2 \le x \le 4$  с шагом  $\Delta x = 0.5$ 

Вариант 17

$$
y = 0.7 \sin^2 x^3 + \cos \frac{2x}{5} + \sqrt{\frac{x}{3 + x^3}} + \frac{5 \tan^2 x}{2x} + e^{|x|}, \quad t = y^2 - \sin \frac{x^2}{4} + \cos^2(2x + 3)
$$

Диапазон изменения аргумента  $-2 \le x \le 2$  с шагом  $\Delta x = 0.4$ 

# Вариант 18

$$
t = \frac{\sqrt[3]{|2x+6|} - 4x^2}{\cos^3 2x} + \frac{1}{e^{3x} + 3} + t \frac{x}{2}, \quad r = \sin \frac{2x}{3} + \frac{5t}{x + \ln|x^3|} + 5 \cos^2 2x
$$

Диапазон изменения аргумента  $-2 \le x \le 2$  с шагом  $\Delta x = 0.5$ 

Вариант 19

$$
q = \sqrt{|\sin^3 2x| + \frac{1}{x^2 + 6}} + \frac{3e^{|4x|} - 1}{8 + 2x^3} s = 10 \text{ kg}^3 \frac{x}{2} + \frac{2 + q}{\sqrt[3]{5x}} + e^{|x|} + 41g|x + 2|
$$
  
Диапазон изменения аргумента -1 ≤ x ≤ 2 c шагом Δx = 0,3

Вариант 20

$$
y = \frac{4\cos^3 2x}{\sqrt{\frac{5 + x^2}{4}}} + tg \frac{2x}{3} + \ln|5x|
$$
  

$$
h = 7\sin\frac{x}{2} + \frac{1}{2\sin^2 x} + \frac{y}{x+6} + e^{|x|}
$$

Диапазон изменения аргумента  $-1 \le x \le 1$  с шагом  $\Delta x = 0.2$ 

#### **Задание 5**

Даны функции у<sub>1</sub> и у<sub>2</sub>. Вычислить  $y=y_1+y_2$  в заданном интервале. Построить совмещенный график у<sub>1</sub>, у<sub>2</sub> и у.

![](_page_22_Picture_385.jpeg)

#### **Задание 6**

#### Вариант 1

Построить в одной системе координат при  $x \in [-2,2]$  с шагом 0,1 графики  $\phi$ ункций:  $y = 2\sin(x)\cos(x), z = 3\cos^2(2x)\sin(x)$ .

#### Вариант 2

Построить в одной системе координат при  $x \in [-1;3]$  с шагом 0,2 графики  $\phi$ ункций:  $y = 2\sin(\pi x) - 3\cos(\pi x), \ z = \cos^2(2\pi x) - 2\sin(\pi x)$ .

#### Вариант 3

Построить в одной системе координат при  $x \in [-1;2]$  с шагом 0,1 графики функций:  $y = 5\sin(\pi x) - \cos(3\pi x)\sin(\pi x)$ ,  $z = \cos(2\pi x) - 2\sin^3(\pi x)$ .

#### Вариант 4

Построить в одной системе координат при  $x \in [1;4]$  с шагом 0,2 графики  $\phi$ ункций:  $y = 3\sin(2\pi x)\cos(\pi x) - \cos^2(3\pi x), \ z = 2\cos^2(2\pi x) - 3\sin(3\pi x).$ 

#### Вариант 5

Построить в одной системе координат при  $x \in [0;3]$  с шагом 0,1 графики  $\phi$ ункций:  $y = 2\sin(\pi x)\cos(\pi x), z = \cos^2(\pi x)\sin(3\pi x)$ .

#### Вариант 6

Построить в одной системе координат при  $x \in [-3;0]$  с шагом 0,2 графики функций:  $y = 3\sin(3\pi x)\cos(2\pi x), z = \cos^3(4\pi x)\sin(\pi x)$ .

#### Вариант 7

Построить в одной системе координат при  $x \in [-3;0]$  с шагом 0,2 графики  $\phi$ ункций:  $y = 2\sin(2\pi x)\cos(4\pi x), z = \cos^2(3\pi x) - \cos(\pi x)\sin(\pi x)$ .

#### Вариант 8

Построить в одной системе координат при  $x \in [-1;2]$  с шагом 0,2 графики  $\phi$ ункций:  $y = 2\sin(0.5\pi x)\sin(3.2\pi x), z = \cos^2(1.5\pi x) - 3.4\cos(\pi x)\sin(0.6\pi x)$ .

#### Вариант 9

Построить в одной системе координат при  $x \in [0;2]$  с шагом 0,1 графики функций:  $y = \sin(3\pi x) + 2\sin(2\pi x)\cos(3\pi x), \ z = \cos(\pi x) - \cos(3\pi x)\sin^2(\pi x)$ .

#### Вариант 10

Построить в одной системе координат при  $x \in [0;2]$  с шагом 0,2 графики функций:  $y = cos(3\pi x)sin(\pi x) + 2sin(3\pi x)cos(2\pi x), z = cos^2(\pi x) - cos(3\pi x)$ .

#### Вариант 11

Построить в одной системе координат при  $x \in [0;2]$  с шагом 0,2 графики  $\phi$ ункций:  $y = 2\sin(2\pi x)\cos(\pi x) + \sin(3\pi x), z = \cos(2\pi x)\sin^2(\pi x) - \cos(4\pi x)$ .

#### Вариант 12

Построить в одной системе координат при  $x \in [-2,3]$  с шагом 0,5 графики  $\phi$ ункций:  $y = 3\sin(\pi x)\cos(3\pi x), z = \sin^2(3x) - \cos(x)\sin(x)$ .

#### Вариант 13

Построить в одной системе координат при  $x \in [0;4]$  с шагом 0,2 графики  $\phi$ ункций:  $y = 3\sin^2(x)\cos(x), z = \cos(2x)\sin(x)$ .

#### Вариант 14

Построить в одной системе координат при  $x \in [-1;3]$  с шагом 0,5 графики  $\phi$ ункций:  $y = 4\sin(\pi x) + \cos(\pi x), z = \sin^2(\pi x) - 2\cos(2\pi x).$ 

#### Вариант 15

Построить в одной системе координат при  $x \in [0;3]$  с шагом 0,2 графики  $\phi$ ункций:  $y = 3\cos(\pi x) - \cos(\pi x)\sin(4x), \ z = \cos^2(\pi x) + \sin(2\pi x).$ 

#### Вариант 16

Построить в одной системе координат при  $x \in [-2,2]$  с шагом 0,4 графики  $\phi$ ункций:  $y = 3\sin(\pi x)\cos(2\pi x) - \sin^3(\pi x)$ ,  $z = 3\sin^2(3\pi x) + 2\cos(2\pi x)$ .

#### Вариант 17

Построить в одной системе координат при  $x \in [-1;3]$  с шагом 0,2 графики функций:  $y = 2\sin(\pi x)\cos(2\pi x), z = \sin^2(\pi x)\cos(3\pi x)$ .

#### Вариант 18

Построить в одной системе координат при  $x \in [-2,2]$  с шагом 0,2 графики функций:  $y = 5\sin(2\pi x)\cos(3\pi x), z = \sin^3(3\pi x)\cos(\pi x)$ .

#### Вариант 19

Построить в одной системе координат при  $x \in [-3;0]$  с шагом 0,2 графики  $\phi$ ункций:  $y = 4\sin(3\pi x)\cos(2\pi x), z = \sin^2(2\pi x) + \cos(\pi x)\sin(\pi x)$ .

#### Вариант 20

Построить в одной системе координат при  $x \in [0;3]$  с шагом 0,3 графики  $\phi$ ункций:  $y = 5\sin(2\pi x)\cos(3\pi x), z = \sin^3(3\pi x) - \cos(\pi x)\sin(\pi x)$ .

#### **Задание 7**

Вариант 1 Построить поверхность  $z = x^2 - 2y^2$  при  $x, y \in [-1,1]$  (шаг 0,1).

Вариант 2 Построить поверхность  $z = 3x^2 - 2\sin(y)y^2$  при  $x, y \in [-1,1]$  (шаг 0,1).

Вариант 3 Построить поверхность  $z = 5x^2 \cos^2(y) - 2y^2 e^y$  при  $x, y \in [-1,1]$  (шаг 0,1).

Вариант 4 Построить поверхность  $\overline{\phantom{a}}$  $\overline{\mathcal{L}}$  $\vert$ ₹  $\int$  $-ye^{y}$ ,  $1 \leq |x +$  $-y, \quad 0,5 \leq |x+y| <$  $-e^{y}$ ,  $|x+y|<$  $=$  $e^x - ye^y$ ,  $1 \le |x + y|$  $xe^{2x} - y$ ,  $0,5 \le |x + y|$  $x^2 - e^y$ ,  $|x + y|$ *z*  $x = y_0$ *x y*  $2e^{x} - ye^{y}$ , 1  $, \quad 0,5 \leq |x+y| < 1$  $2x^2 - e^y$ ,  $|x+y| < 0.5$ 2 2 при  $x, y \in [-2;1]$  (шаг

0,2).

Вариант 5 Построить поверхность  $z = 2x^2 \cos^2(x) - 2y^2$  при  $x, y \in [1;4]$  (шаг 0,2).

Вариант 6 Построить поверхность  $z = 2e^{0.2x}x^2 - 2y^4$  при  $x, y \in [-2,2]$  (шаг 0,4).

Вариант 7 Построить поверхность  $z = x^2 - 2e^{0.2y}y^2$  при  $x, y \in [-1,1]$  (шаг 0,2).

Вариант 8 Построить поверхность  $z = 2x^2 + 3e^{0.4y}y^{0.5}$  при  $x, y \in [-1,1]$  (шаг 0,1).

Вариант 9

\nПостронть поверхность

\n
$$
z = \begin{cases}\nx - e^{2y}, & |x| + |y| < 0.5 \\
2x^2 - e^y, & 0.5 \le |x| + |y| < 1 \\
e^{2x} - y, & 1 \le |x| + |y|\n\end{cases}
$$
\nг<sub>1</sub> = |x| + |y|

0,2).

Вариант 10 Построить поверхность  $\overline{\mathcal{L}}$ ⇃  $\int$  $-y^3$ ,  $x^2 + y^2 > 0$  $-3y^2$ ,  $x^2 + y^2 \le$  $=$  $3x^2 - y^3$ ,  $x^2 + y^2 > 1$  $3y^2$ ,  $x^2 + y^2 \le 1$ 2  $3^{2}$   $2^{2}$   $3^{2}$ 2  $2 \t2^{-2}$   $\frac{2}{3} \t2^{-2}$  $x^2 - y^3$ ,  $x^2 + y$  $x^2 - 3y^2$ ,  $x^2 + y$  $z = \begin{cases} x & -3y \\ 2 & 3 \end{cases}$ ,  $x + y \le 1$  при  $x, y \in [-1,1]$  (шаг 0,2).

Вариант 11 Построить поверхность  $z = 3x^2 \sin^2(x) - 5e^{2y}y$  при  $x, y \in [-1,1]$  (шаг 0,1).

Вариант 12 Построить поверхность  $z = 3x^2 - 2y^3$  при  $x, y \in [1;4]$  (шаг 1).

# Вариант 13

Построить поверхность  $z = \sin(x^2) + \sqrt{y}$  при  $x \in [0,1]$ , (шаг 0,1),  $y \in [1,4]$ , (шаг 0,5).

### Вариант 14

Построить поверхность  $z = \sin^2(x) + \sqrt[3]{y}$  при  $x \in [-3,0]$ , (шаг 1),  $y \in [-2,0]$ , (шаг 1).

#### Вариант 15

Построить поверхность  $z = -\frac{1}{x} + \cos^3(x)$ *X*  $z = -\frac{1}{x} + \cos^3(x)$  при  $x \in [10;20]$ , (шаг 2),  $y \in [0;1]$ , (шаг 0.1).

#### Вариант 16

Построить поверхность  $z = -\frac{1}{\cdot} + e^{y}$ *x*  $z = -\frac{1}{4}$ sin  $\frac{1}{x} + e^y$  при  $x \in [0;2]$ , (шаг 0,2)  $y \in [-2;2]$ , (шаг 0.5).

#### Вариант 17

Построить поверхность  $z = e^x + \sqrt{y}$  при  $x \in [-4, 4]$ , (шаг 1)  $y \in [0, 5]$ , (шаг 1).

# Вариант 18

Построить поверхность  $z = -\frac{x}{x} + \ln x^3$ *y*  $z = -\frac{x}{x} + \ln x^3$  при  $x \in [1;5]$ ,  $y \in [2;8]$ , (шаг 1). Вариант 19

Построить поверхность  $z = e^{x-y} + \cos y^2$  при  $x \in [1;5]$ ,  $y \in [2;8]$ , (шаг 1).

# Вариант 20 Построить поверхность  $z = e^{x-y} + \cos y^2$  при  $x \in [1,8]$ ,  $y \in [-1,5]$ , (шаг 1).

# **Задание 8**

*При выполнении задания необходимо использовать формулу массива*

# Вариант 1

 $2\quad 4\quad 6$ 8 9 4

Дан массив  $f = 8$ <sup>5</sup> . Определите массив, каждый элемент которого является квадратом каждого элемента заданного массива.

#### Вариант 2

Дан массив *f*= 4 8 2 . Определите массив, каждый элемент которого 9 6 7 5 4 5

является кубом каждого элемента заданного массива.

### Вариант 3

Дан массив *f*= 2 5 7 . Определите массив, каждый элемент которого 9 4 7 3 8 5

является половиной каждого элемента заданного массива.

#### Вариант 4

Дан массив *f*= 6 5 2 . Определите массив, каждый элемент которого 1 2 7 7 3 9

является третьей частью каждого элемента заданного массива.

#### Вариант 5

Дан массив *f*= 4 6 2 . Определите массив, каждый элемент которого на 9 6 4 3 4 5

2 меньше каждого элемента заданного массива.

Вариант 6 Дан массив *f*= 4 6 2 . Определите массив, каждый элемент которого на 4 6 7 5 4 3 5 больше каждого элемента заданного массива. Вариант 7 Дан массив *f*= 4 4 2 . Определите массив, каждый элемент которого в 5 6 7 5 4 8 три раза больше каждого элемента заданного массива. Вариант 8 Дан массив *f*= 4 3 2 . Определите массив, каждый элемент которого в 9 6 5 8 4 5 три раза меньше каждого элемента заданного массива. Вариант 9 Дан массив *f*= 2 6 3 . Определите массив, каждый элемент которого 9 6 7 5 4 5 является квадратным корнем каждого элемента заданного массива. Вариант 10 Дан массив *f*= 4 8 2 . Определите массив, каждый элемент которого 8 6 7 7 6 4 является кубическим корнем каждого элемента заданного массива. Вариант 11 Дан массив *f*= 3 9 2 . Определите массив, каждый элемент которого 5 6 7 1 4 5 равен 2/3 каждого элемента заданного массива. Вариант 12 Дан массив *f*= 4 3 2 . Определите массив, каждый элемент которого 1 6 7 3 4 7 равен 13% каждого элемента заданного массива.

### Вариант 13

Дан массив *f*= 5 3 2 . Определите массив, каждый элемент которого на 3 5 7 9 1 7

27% больше каждого элемента заданного массива.

#### Вариант 14

Дан массив *f*= 8 8 2 . Определите массив, каждый элемент которого в 5 9 6 3 2 4 5

раз больше каждого элемента заданного массива.

#### Вариант 15

Дан массив *f*= 4 3 2 . Определите массив, каждый элемент которого 9 6 1 6 4 5

является суммой каждого элемента заданного массива и половины каждого элемента заданного массива.

Вариант 16 Дан массив *f*= 4 3 2 . Определите массив, каждый элемент которого 9 6 9 5 4 5

является разностью каждого элемента заданного массива и 3/4 каждого элемента заданного массива.

#### Вариант 17

Дан массив *f*= 2 4 2 . Определите массив, каждый элемент которого 9 6 8 3 4 5

является суммой каждого элемента заданного массива и 3/4 каждого элемента заданного массива.

#### Вариант 18

Дан массив *f*= 8 8 2 . Определите массив, каждый элемент которого 9 6 3

уменьшен на 56% каждого элемента заданного массива.

2 4 5

#### Вариант 19

Дан массив *f*= 9 7 2 . Определите массив, каждый элемент которого 5 3 3 1 4 5

увеличен на 16% каждого элемента заданного массива.

# Вариант 20

7 4 5

Дан массив *f*= 4 7 1 . Определите массив, каждый элемент которого 5 6 3

является кубическим корнем квадрата каждого элемента заданного массива.

#### **Список рекомендованных источников**

1. 12 трюков при работе с формулами и функциями в Excel – URL: [https://www.youtube.com/watch?v=MGwT04DP9A4&list=RDCMUCH4yS0\\_63k](https://www.youtube.com/watch?v=MGwT04DP9A4&list=RDCMUCH4yS0_63kgAzMOf0U8ZDlw&index=10) [gAzMOf0U8ZDlw&index=10](https://www.youtube.com/watch?v=MGwT04DP9A4&list=RDCMUCH4yS0_63kgAzMOf0U8ZDlw&index=10)

2. 29 уроков работы в Excel – URL: [https://www.your](https://www.your-mentor.ru/praktika/148-29-urokov-raboty-v-excel)[mentor.ru/praktika/148-29-urokov-raboty-v-excel](https://www.your-mentor.ru/praktika/148-29-urokov-raboty-v-excel)

3. Excel поможет // Эффективная работа в MS Office - Текст: электронный. - URL:<https://prooffice24.ru/category/excel-will-help/page/5/>

4. Берман Н. Д. Визуализация данных в MS Excel 2010 : учеб. пособие / Н. Д. Берман. – Хабаровск : Изд-во Тихоокеан. гос. ун-та, 2014. – 72 с.

5. Зудилова Т.В., Одиночкина С.В., Осетрова И.С., Осипов Н.А. Работа пользователя в Microsoft Excel 2010 – СПб: НИУ ИТМО, 2012 – 87 с.

6. Полный базовый курс Excel – URL: [https://www.youtube.com/playlist?list=PLTyCPZScDzw24rxutm68XrBXF\\_dLvE](https://www.youtube.com/playlist?list=PLTyCPZScDzw24rxutm68XrBXF_dLvEccs) [ccs](https://www.youtube.com/playlist?list=PLTyCPZScDzw24rxutm68XrBXF_dLvEccs)

7. Работа в Excel (инструменты программы). Формулы массивов в Excel. Примеры использования. – URL: <https://www.youtube.com/watch?v=vsYxdMz5cIc>

8. Работа в Excel с формулами и таблицами данных – URL: https://exceltable.com/

#### **ЗАДАНИЕ №5**

# **Презентация курсового проекта (работы)**

#### **Цель работы**:

 изучение способов грамотной подготовки доклада, раскрывающего основные положения курсового проекта (работы) с использованием возможностей мультимедийных презентаций;

 изучение основных положений и требований к оформлению презентации доклада к курсовому проекту (работе).

Содержание отчета

- 1. Название и цель задания.
- 2. Скриншоты слайдов презентации курсового проекта (работы).
- 3. Вывод.

# **Теоретические сведения**

# **1. Структура презентации**

В этой части методических рекомендаций рассмотрено из каких частей обычно состоит презентация. Предлагаемая структура подойдет в девяносто случаях из ста при защите курсового проекта (работы) или выпускной квалификационной работы студентами технических специальностей.

Если у вас есть свое видение того, как должна быть построена презентация, попробуйте начать с предлагаемой структуры или сделать две версии презентации, а затем уже самостоятельно или с помощью руководителя сделать выбор.

Итак, презентация в общем случае должна состоять из следующих частей:

титульный лист;

цели и задачи;

результаты обзора предметной области;

предложенные решения;

вывод.

Рассмотрим поближе каждый из перечисленных пунктов.

#### **1.1.Титульный лист**

Титульный лист – это «лицо» вашей презентации, глядя на которое зачастую формируется первое впечатление о работе.

Размещаемый на первом слайде текст обычно строго регламентирован. На титульном листе обычно содержится:

 наименование министерства и ведомства, к которому относится ваше учебное заведение;

название учебного заведения;

- название кафедры;
- тема работы;
- название вида работы;
- фамилия и инициалы автора;
- $-$  № группы;
- фамилия и инициалы руководителя;
- год создания работы.

Если у автора работы или руководителя есть ученые степени и звания, то следует написать их.

Сокращения названий министерства и ведомства, а также наименование работы недопустимы.

Анимация на первом слайде исключена.

Номер слайда на титульном листе не указывают.

# **1.2.Цели и задачи**

Второй слайд четко должен описывать то, ради чего проделана вся работа, и что следует сделать для получения результата. Этот слайд содержит (рис. 3):

цель;

- задачи.

Цель напрямую связана с темой, но не повторяет ее. Обычно цель из одного предложения, максимум - двух.

Не стоит перечислять несколько целей, одно за другим. Если ваша работа преследует несколько целей, лучше выбрать одну-две самых важных, а про остальные упомянуть в речи.

Задачи можно рассматривать как инструмент, их них складывается путь достижения цели.

![](_page_31_Figure_4.jpeg)

Рисунок 3 – Цель и задачи курсовой работы

#### $1.3.$ Основная часть

Основная часть содержит полученные вами результаты, иногда она также иллюстрирует процесс выполнения работы.

Обычно перечень основных слайдов определяется еще в задании на работу.

Можно воспользоваться другим подходом - вынести в основную часть результаты каждой главы пояснительной записки - результаты обзора или исследования; выводы, сделанные в процессе анализа; схемы, алгоритмы и т.д.

Количество слайдов в презентации рассчитывают исходя из времени предоставляемого на защиту работы.

Во время защиты, комментируемые слайды могут быть очень эффективным способом представления материалов.

Однако вам не стоит подробно комментировать текстовые списки. Вот советов  $\Pi$ O эффективному использованию слайдов несколько  $\mathbf{c}$ комментариями:

– будьте уверены в том, что комментарии длятся в течение всей серии слайдов и не останавливаются по 5-7 минут на одном слайде;

- используйте обычные комментарии с большим количеством оттенков голоса:

- используйте инфографику и другие визуальные компоненты для оживления презентации.

На рисунке 4 представлен один из слайдов основной части курсовой работы.

![](_page_32_Figure_0.jpeg)

Рисунок 4 – Слайд из основной части курсовой работы

Обратите внимание, что в основной части презентации должна содержаться информация о том, каким образом была решена каждая из перечисленных выше задач.

#### **1.4. Вывод**

Раздел содержит все основные выводы и результаты, полученные в процессе работы.

Здесь же можно написать о том, внедрены или используются ли ваши наработки в опытной или промышленной эксплуатации.

Например, написать адрес веб-сайта, где можно увидеть наработки или название организации, в которой используются результаты работы.

Обычно одной поставленной задаче соответствует как минимум один пункт из заключения.

#### **2. Оформление презентации**

#### **2.1.Шрифт**

Размер шрифта основного текста должен определяться шириной и высотой экрана – он должен отлично читаться с любого места помещения, в котором происходит защита работы. Размер шрифта должен составлять не менее 16 пт. Для заголовков заголовки – не менее 20 пт. Также рекомендуется, чтобы размер шрифта в заголовках не превосходил основной более чем несколько 2 раза (рис. 5)

В большинстве случаев размер в 24–32 пункта будет оптимальным. Если материал не помещается на один слайд, лучше разбить его на две части, чем уменьшать размер шрифта.

![](_page_33_Figure_0.jpeg)

Рисунок 5 – Минимальный размер шрифта – не менее 16 пт

В презентациях следует использовать рубленные шрифты (например, Arial, Tahoma). В отличие от шрифтов с засечками (например, Times New Roman, Cambria) они четче отображаются проектором или интерактивной доской (экраном).

Для акцентирования следует использовать жирное начертание, поскольку курсив и подчеркнутый текст хуже читаются. Плохим тоном считается одновременное использование нескольких (больше двух, иногда – трёх) стилей текста. Также не стоит злоупотреблять выделением текста – максимально допустимо выделение одной фразы в абзаце.

Вообще на протяжении всей презентации надо стремиться к использованию в основном тексте не больше трёх стилей текста, подразумевая под этим размер, цвет, стиль и кегль.

#### **2.2.Цветовая схема**

Под цветовой схемой понимается набор всех цветов, используемых на слайде, включая фон. Самое важное – чтобы текст был хорошо читаем, а иллюстрации контрастны. Самый простой и распространенный вариант – это использовать светлый (белый) фон и очень темный (черный) основной текст.

Можно использовать дополняющие цвета для текста и фона, но всегда надо помнить о контрастности!

Иногда фоном слайда служит картинка, в этом случае следует избегать многоцветных изображений и градиентов.

#### **2.3.Титульный лист**

Можно выделить два основных требования к оформлению титульного листа:

огромное количество текста должно смотреться единым целым;

хорошо должно быть видно название темы работы и фамилия автора.

Размер текста должен позволить уместить все требуемые данные на титульном листе, стиль – обеспечить читаемость текста.

Повторяем, что в данном случае лучше использовать шрифт без засечек.

Конечно, самое важное – донести до комиссии и остальных зрителей название темы и автора работы.

Поэтому этот текст должен выделяться на общем фоне и быть хорошо читаемым. Важно помнить, что ошибки, ляпы, невзрачный или, наоборот, гротескный вид могут настроить зрителя против вас.

#### **2.4. Заголовки**

Заголовки должны быть оформлены в едином стиле. Мало того, желательно, чтобы у всех заголовков был одинаковый цвет, размер, кегль, выравнивание, межсимвольный и межстрочный интервал.

Это влечет за собой ограничение по количеству строк и слов в заголовках. Вам придется не только вспомнить, но и реализовать принцип «Краткость – сестра таланта».

Обычно можно смело сокращать заголовки, избавляясь от прилагательных и подчиненных предложений.

Если текущий слайд продолжает предыдущий, то заголовок можно просто повторить. Писать «Продолжение» или «...(продолжение)» не следует.

Напоминаем, что по правилам русского языка точку в конце заголовков не ставят.

#### **2.5.Нижний колонтитул (футер)**

Нижний колонтитул обычно содержит (полное или краткое) наименование и автора работы – для того, чтобы в течение всей презентации у зрителя эта информации была перед глазами.

Также в нижнем колонтитуле обычно размещают номер слайда, для того, чтобы можно позже на него сослаться, задавая вопрос и особо отмечая находки и достижения докладчика.

Как мы видим, нижний колонтитул наделен информационной составляющей, но эта компонента имеет низкий приоритет по отношению к остальным данным на слайде. Поэтому текст из колонтитула не должен «бросаться в глаза», его следует оформлять в общем ключе со стилем слайда, его фоном.

В результате, информация в футере должна нормально читаться, но не отвлекать зрителя от главного.

#### **2.6.Текст**

Основной текст должен отлично читаться. Следует использовать единый стиль основной содержательной части презентации. Лучше использовать горизонтальное выравнивание по левому краю, чтобы избежать разновеликих расстояний между словами.

Если текст занимает не все пространство, отведенное для него, следует использовать вертикальное выравнивание по верху.

Желательно на всех слайдах, кроме титульного, использовать одинаковые отступы.

Можно смело расставлять переносы, чтобы более эффективно использовать место, отведенное для текста. Существует символ «мягкий перенос», который указывает, как можно разбивать слово.

#### **2.7.Графический материал**

Без изображений, графиков, алгоритмов и формул, как правило, не обходится ни одна презентация. Не перегружайте содержимое текстом. По

возможности заменяйте его иллюстративным материалом, схемами, таблинами.

Любая иллюстрация должны выполнить то, ради чего она вставляется презентацию – быть увиденной и понятой зрителем.

Это значит, что графика должна быть контрастной – для легкости восприятия. Также следует следить за тем, чтобы все детали иллюстрации были отчётливо видны.

Ради увеличения полезной площади слайда допускается убирать заголовок. Номер и нижний колонтитул же слайда следует оставить.

Добавляя в презентацию изображение, следите за его качеством: количеством цветов, сжатием, пропорциями.

#### **2.8.Таблицы**

В презентации бывает, как минимум одна таблица, содержащая показатели.

Требования к оформлению – уже привычная для нас хорошая читаемость. Не стоит мельтешить, большую таблицу следует разбить на несколько частей.

Идеальное оформление таблицы: чёрный текст на белом фоне, нижняя граница наименования колонок в два раза толще остальных границ.

Гарнитура, стиль и размер шрифта – такие же, как на остальных слайдах.

Если вы в речи или презентации ссылаетесь на строки таблицы, их следует пронумеровать.

Для удобства восприятия можно чередовать у строк фон – но только в том случае, если это не будет мешать восприятию текста.

#### **2.9.Анимация**

Анимация позволяет привлечь внимание, показать динамику. Анимация хороша в графиках; иллюстрациях изменений, доработок. Лучше, если анимация не крутится постоянно, а воспроизводится два-три раза или же запускается по команде докладчика. Анимация эффективна, если она демонстрирует динамику рассматриваемого процесса.

Не следует размещать анимацию в заголовках или колонтитулах, чтобы не быть назойливыми и неуважительными к зрителю.

#### **2.10. Эффекты**

Если без эффектов можно обойтись, значит, их не следует использовать. Если вы всё-таки добавляете вылет текста, проявление картинки и т.п., не старайтесь реализовать принцип «Все эффекты в одной презентации» – ограничьтесь одним-двумя видами.

Помните, что работа с эффектами подразумевает хорошей отрепетированности – кто-то должен в нужный момент запускать их.

Или ваша речь должна быть отлажена так, чтобы не торопиться или не опаздывать к смене слайдов. Любой элемент неожиданности (например, просьба повторить сказанное) может сорвать запланированный вами ход презентации и превратить плавное течение эффектов в стремительную водоворонку, засасывающую слайды.

# 2.11. Музыка и видео

Если картинка может стоить тысячи слов, то видео-клип - тысячи изображений. А может всё испортить. Поэтому, руководствуйтесь знакомым принципом – если можно обойтись без видео и музыки, значит, не стоит их использовать.

Если вы всё-таки оставляете мультимедиа, убедитесь, что на компьютере, который будет воспроизводить вашу презентацию, есть все необходимые кодеки и программы. Обязательно прорепетируйте заранее и отстройте громкость.

#### 2.12. Рациональность компоновки

аккуратны. Систематизируйте Бульте материал  $\overline{M}$ рационально используйте пространство слайда: не заполняйте его близко к краям, но и не оставляйте излишне пустым (рис. 6).

![](_page_36_Figure_5.jpeg)

Рисунок 6 – Пространство правого слайда используется нерационально

#### 3. Часто допускаемые ошибки

#### 3.1. Перегруженность слайдов информацией

Одна из наиболее распространенных ошибок даже опытных педагогов. Необходимо учитывать, что многочисленные объекты на слайде отвлекают внимание слушателя, увеличивают время понимания логики содержимого. Вдобавок в этом случае шрифт приходится делать мелким.

#### Рекомендации

1) Формулируйте информацию тезисами и краткими положениями. Информация на слайде - краткий план вашего устного доклада по вопросу.

2) Информация должна занимать не более 60-70% площади слайда. Текст должен читаться свободно и не напрягать глаза.

3) Общее количество основных объектов на слайде – не более четырех: наиболее оптимальное число элементов, которое одновременно эффективно может контролировать человеческий мозг.

4) Большие блоки текста логически разбивают на несколько слайдов. В частности, списки с подробным описанием каждого пункта - по пункту на слайл.

![](_page_37_Picture_88.jpeg)

Рисунок 7 – Пример оптимизации текста с помощью таблицы

3.2. Некачественное оформление и отсутствие преемственности между слайдами

Визуальная компонента крайне важна как в целом, так и в деталях.

#### Рекоменлации

1) Заранее продумайте общий стиль оформления слайдов, текста, фона, объектов.

2) Нежелательно использовать более трех элементов оформления на одном слайде и пяти во всем документе.

3) Учитывайте цветовую гамму и восприятие презентации в различных помещениях и на различном оборудовании.

4) Не создавайте резких переходов между слайдами, а также контрастное изменение оформления смежных слайдов.

![](_page_37_Figure_9.jpeg)

Рисунок 8 - Учет восприятия цветовой гаммы

#### 3.3. Нерациональное использование анимации

Современные редакторы презентаций изобилуют различными эффектами анимации. Во многом это делается с расчетом на широкий круг пользователей, в большинстве своем не занимающихся версткой документов и презентаций профессионально. В конечном итоге это «провоцирует» пользователя на использование эффектов, отвлекающих слушателя от важного - содержимого доклада.

# Рекоменлации

1) В презентациях научного характера анимационных эффектов должно быть как можно меньше.

2) Для комфортного восприятия эффекты должны быть однородны, без резкого и искаженного появления (исчезновения).

3) Анимация эффективна, если она демонстрирует линамику рассматриваемого процесса или системы.

# 3.4. Неправильное акцентирование внимания

Даже самый качественный материал может быть подан так, что вся ценность его для слушателя потеряет смысл. Докладчику важно понимать, что восприятие материала слушателем может отличаться от того. **ЧТО** подразумевал докладчик на самом деле. Чаще всего причина недопонимания кроется в возможной неоднозначности трактовки приводимого материала, и этого следует избегать.

#### Рекомендации

- 1) Текст должен четко отражать смысл.
- 2) Размером и начертанием шрифта подчеркивают важность текста.

3) Избегайте использования дублируемых символов (???, !!!), а также символов, неформально принятых в сети Интернет (например, смайликов).

4) Используйте только общеизвестные аббревиатуры.

5) Результатам и наиболее важным элементам должно быть посвящено несколько больше времени и слайдов, чем для промежуточного содержимого.

![](_page_38_Figure_12.jpeg)

Рисунок 9 – Работа с текстом, фоном и объектами улучшит понимание материала, подчеркнет связь компонентов.

#### 3.5. Доскональный повтор текста презентации

Этой ошибкой «грешат» как студенты, так и преподаватели. Основные причины ошибки очевидны: недостаточная проработка материала (той же презентации), неуверенность.

Между тем у слушателя формируется не лучшее впечатление о докладе и докладчике, появляется чувство недоверия к материалу.

# **Рекомендации**

1) Не читайте весь текст со слайда. Устная речь должна быть несколько полнее и расширена более сложными конструкциями, дополнять слайд пояснениями и примерами.

2) Не стойте к аудитории спиной. В случае необходимости «подглядывать» на экран повернитесь в положение 3/4 относительно аудитории.

3) Используйте ноутбук, планшет или печатную версию доклада (презентации) в качестве шпаргалки. При этом «держите» глазами слушателей.

![](_page_39_Figure_4.jpeg)

Рисунок 10 – Лаконичность презентации и подробное изложение вопроса в пособии.

### **3.6. Несбалансированное время**

Любой доклад на конференции жестко регламентирован временными рамками. Разумеется, докладчик хочет поделиться со слушателем как можно большим объемом знаний. Но это может привести к тому, что главная мысль или результат не будут качественно сформулированы: на это просто не останется времени.

Решает эту проблему опыт планирования и тренировки выступать перед публикой с докладом.

#### **Рекомендации**

1) Планируйте доклад.

2) Предварительно несколько раз потренируйтесь. Отработайте темп, интонацию, манипуляции с оборудованием.

3) При открытии нового слайда аудитории необходимо время для первичного ознакомления с содержимым. В этот момент докладчик может сделать небольшую паузу в несколько секунд, поменять свое положение относительно экрана, либо начать изложение материала с чуть меньшим темпом.

4) Перед переходом на новый слайд также сделайте небольшую задержку: возможно у слушателей могут возникнуть вопросы.

#### **Порядок выполнения работы**

1. Запустить программу MS PowerPoint и выбрать шаблон слайда. Наиболее удобно из макетов содержимого (Создать слайд – макеты

содержимого) выбрать Пустой слайд, т.к. на нём наиболее удобно располагать текст, рисунки, диаграммы, таблицы.

2. Следующий шаг – создать столько пустых слайдов, сколько потребуется для презентации.

3. Последовательно в каждый слайд ввести ту информацию, которая требуется для изложения доклада.

4. Используя вкладку Вставка произвести вставку в слайды необходимые объекты: рисунки, диаграммы, таблицы, мультимедийные эффекты и др., а также осуществить работу с элементами других приложений Microsoft Office.

5. Используя вкладку Главная, при необходимости, можно менять параметры форматирования слайдов: шрифта, фона, цветового оформления и расположения объектов на слайде.

6. Вкладка Рецензирование содержит различные сервисные операции: проверку орфографии, настройку языка, параметров программы, автоматизацию ввода текста, средства в Интернете.

7. Следующее действие – выбор режима смены слайдов. Используя вкладку Переходы выбрать способ смены слайда (по скорости, по щелчку, автоматически).

8. Следует подчеркнуть, что при представлении доклада лучше воспользоваться сменой слайдов по щелчку, т.к. автоматическая смена слайдов требует очень чёткого и своевременного изложения материала, а любая задержка приведёт к срыву его дидактического содержания. Введение в презентацию эффектов анимации нецелесообразно, т.к. простая или сложная анимация элементов слайда также может привести к задержке смены слайдов и нарушения целостности представленного доклада. Эффекты анимации наилучшим образом используются при демонстрационных презентациях.

9. При окончательном оформлении презентации все слайды презентации повторно просматриваются. При необходимости изменяется порядок следования слайдов, удаляются невостребованные слайды, проводится демонстрация презентации. Во время демонстрации в левом нижнем углу экрана появляется кнопка вызова контекстного меню, в котором содержатся все необходимые команды управления.

# **Список рекомендованных источников**

1. 1000+ готовых презентаций, оригинальных шаблонов и красивых фонов для презентаций PowerPoint. – URL:<https://presentation-creation.ru/>

2. Бесплатные шаблоны презентаций. – URL: <https://www.powerpointbase.com/>

3. Конюхов В.М., Конюхов И.В. MS PowerPoint 2010 в примерах : учебное пособие / Институт вычислительной математики и информационных технологий Казанского федерального (Приволжского) университета. – Казань: ИИМИТ, 2014. – 45 с.

4. Общие принципы создания презентаций. – URL: https://prooffice24.ru/creation-of-the-presentation/

5. Технология подготовки презентации в Microsoft PowerPoint 2010: учебное пособие / М.Г. Давудов, В.Н. Чепикова, В.И. Халимон, Д.А. Краснобородько - С-Пб.: СПбГТИ(ТУ), 2014. – 65с.

6. Шаблоны презентаций. – URL: <https://powerpointstore.com/>

7. Якубович Д.А. Разработка учебных презентаций средствами MS PowerPoint : учеб.-метод. пособие / Д. А. Якубович, Е. С. Еропова ; Министерство науки и высшего образования РФ, ФГБОУ ВО «Владимирский государственный университет им. А. Г. и Н. Г. Столетовых». – Владимир: ВлГУ ; Издательство «Шерлок-пресс», 2019. – 64 с.

# **9. Форма предоставления отчета по практике**

Отчетная документация должна быть представлена такими видами работ: отчет о прохождении учебной практики 2, дневник практики (приложение 1) и электронные материалы.

**9.1. Требования к оформлению отчета по практике**

**Данные требования предъявляются к оформлению рефератов, отчетов по всем видам практик, курсовых проектов (работ), выпускных квалификационных работ бакалавра (ВКРБ), магистерских диссертаций и т.д.**

Листы работы должны содержать рамку установленного образца (приложение 2).

Текст документа должен иметь поля таких размеров: 20 мм – верхнее и нижнее; 15 мм - правое; 30 мм - левое.

# **9.1.1. Структурные элементы отчета**

Структурными элементами отчета являются:

- титульный лист (приложение 3);
- содержание;
- введение;
- основная часть;
- вывод;
- список использованных источников.

Отчет по практике может содержать лист-задание.

Выводы должны строго соответствовать задачам работы, сформулированным во введении, а также отражать практическую ценность тех результатов, к которым пришел автор. Рекомендуемый объем выводов 1-2 страницы.

Список литературы, включая нормативные акты, стандарты базы практики, методические указания и рекомендации, должен быть составлен в соответствии с ГОСТ Р 7.0.100–2018, ГОСТ 7.80-2000.

Рекомендуемое количество информационных источников не менее 5 позиций.

# **9.1.2. Нумерация страниц работы**

1. Страницы работы следует нумеровать арабскими цифрами, соблюдая сквозную нумерацию по всему тексту работы, включая приложения. Номер страницы проставляется в нижней части страницы без точки в специально отведенном в штампе месте. Приложения, которые приведены в работе и имеющие собственную нумерацию, допускается не перенумеровывать.

2. Титульный лист включают в общую нумерацию страниц работы. Номер страницы на титульном листе не проставляют.

3. Иллюстрации и таблицы, расположенные на отдельных листах, включают в общую нумерацию страниц работы.

# **9.1.3. Нумерация разделов, подразделов, пунктов, подпунктов работы**

1. Разделы должны иметь порядковые номера в пределах всей работы, обозначенные арабскими цифрами с точкой и расположенные по центру. Подразделы должны иметь нумерацию в пределах каждого раздела. Номер подраздела состоит из номеров раздела и подраздела, разделенных точкой. В конце номера подраздела точка **ставится**. Разделы, как и подразделы, могут состоять из одного или нескольких пунктов.

*Пример – Приведен фрагмент нумерации раздела, подраздела и пунктов работы:* 

# **3. ПРИНЦИПЫ, МЕТОДЫ И РЕЗУЛЬТАТЫ РАЗРАБОТКИ И ВЕДЕНИЯ КЛАССИФИКАЦИОННЫХ СИСТЕМ ВИНИТИ**

3.1. Рубрикатор ВИНИТИ

3.1.1. Структура и функции рубрикатора

3.1.2. Соотношение Рубрикатора ВИНИТИ и ГРНТИ

# **9.1.4. Иллюстрации**

1. Иллюстрации (чертежи, графики, схемы, компьютерные распечатки, диаграммы, фотоснимки) следует располагать в работе непосредственно после текста работы, где они упоминаются впервые, или на следующей странице (по возможности ближе к соответствующим частям текста работы). На все иллюстрации в тексте работы должны быть даны ссылки. При ссылке необходимо писать слово «рисунок» и его номер, например, «в соответствии с рисунком 2» и т. д.

2. Количество иллюстраций должно быть достаточным для пояснения излагаемого текста работы.

3. Иллюстрации, за исключением иллюстраций, приведенных в приложениях, следует нумеровать арабскими цифрами в пределах раздела работы. В этом случае номер иллюстрации состоит из номера раздела и порядкового номера иллюстрации, разделенных точкой: Рисунок 2.1.

4. Иллюстрации при необходимости могут иметь наименование и пояснительные данные (подрисуночный текст). Слово «Рисунок», его номер и через тире наименование помещают после пояснительных данных и располагают в центре под рисунком без точки в конце.

5. Если наименование рисунка состоит из нескольких строк, то его следует записывать через один межстрочный интервал. Наименование рисунка приводят с прописной буквы без точки в конце. Перенос слов в наименовании графического материала не допускается.

# *Пример оформления*

Робот (чеш. robot, от robota – «подневольный труд») – автоматическое устройство, предназначенное для осуществления различного рода механических операций, которое действует по заранее заложенной программе (рисунок 1.1).

![](_page_43_Picture_5.jpeg)

Рисунок 1.1 – Робот[-андроид](https://ru.wikipedia.org/wiki/%D0%90%D0%BD%D0%B4%D1%80%D0%BE%D0%B8%D0%B4) [ASIMO,](https://ru.wikipedia.org/wiki/ASIMO) производство [Honda](https://ru.wikipedia.org/wiki/Honda)

#### **9.1.5. Таблицы**

1. Цифровой материал должен оформляться в виде таблиц. Таблицы применяют для наглядности и удобства сравнения показателей.

2. Таблицу следует располагать непосредственно после текста, в котором она упоминается впервые, или на следующей странице. На все таблицы в тексте работы должны быть ссылки. При ссылке следует печатать слово «таблица» с указанием ее номера, например, «в соответствии с данными таблицы 2.4…».

3. Наименование таблицы должно отражать ее содержание, быть точным, кратким. Наименование следует помещать над таблицей слева, без абзацного отступа в следующем формате: **Таблица Номер таблицы – Наименование таблицы**. Наименование таблицы приводят с прописной буквы без точки в конце. Если наименование таблицы занимает две строки и более, то его следует записывать через один межстрочный интервал. Таблицу с большим количеством строк допускается переносить на другую страницу. При переносе части таблицы на другую страницу слово «Таблица», ее номер и наименование указывают один раз слева над первой частью таблицы, а над другими частями справа пишут слова «Продолжение таблицы» и указывают номер таблицы. При делении таблицы на части допускается ее головку или боковик заменять соответственно номерами граф и строк. При этом нумеруют арабскими цифрами графы и (или) строки первой части таблицы. Таблица оформляется в соответствии с представленными ниже образцами.

![](_page_44_Figure_1.jpeg)

Таблица 2.1 – Критерии оценки заданий дидактического проекта

![](_page_44_Picture_213.jpeg)

4. Таблицы, за исключением таблиц приложений, следует нумеровать арабскими цифрами в пределах раздела. Номер таблицы состоит из номера раздела и порядкового номера таблицы, разделенных точкой: Таблица 2.3.

5. Заголовки граф и строк таблицы следует печатать с прописной буквы, а подзаголовки граф – со строчной буквы, если они составляют одно предложение с заголовком, или с прописной буквы, если они имеют самостоятельное значение. В конце заголовков и подзаголовков таблиц точки не ставятся. Названия заголовков и подзаголовков таблиц указывают в единственном числе.

6. Таблицы слева, справа, сверху и снизу ограничивают линиями. Разделять заголовки и подзаголовки боковика и граф диагональными линиями не допускается. Заголовки граф выравнивают по центру, а заголовки строк – по левому краю. Горизонтальные и вертикальные линии, разграничивающие строки таблицы, допускается не проводить, если их отсутствие не затрудняет пользование таблицей.

7. В таблице допускается применять размер шрифта меньше, чем в тексте работы.

8. Перед и после таблицы необходимо добавить пустые строки.

# **9.1.6. Содержание**

1. Содержание включает введение, наименование всех разделов и подразделов, пунктов (если они имеют наименование), заключение, список использованных источников и наименования приложений с указанием номеров страниц, с которых начинаются эти элементы работы.

2. В элементе «СОДЕРЖАНИЕ» приводят наименования структурных элементов работы, порядковые номера и заголовки разделов, подразделов (при необходимости – пунктов) основной части работы, обозначения и заголовки ее приложений (при наличии приложений). После заголовка каждого элемента **ставят отточие** и приводят номер страницы работы, на которой начинается данный структурный элемент. Обозначения подразделов приводят после абзацного отступа, равного 1,25 см, относительно обозначения разделов. Обозначения пунктов приводят после абзацного отступа, равного 2,5 см относительно обозначения разделов.

3. Шрифтовое оформление наименований структурных элементов работы должно соответствовать их оформлению в работе.

4. Создание автоматического содержания **допускается**.

# **9.1.7. Условия оформления всех составляющих частей текста Оформление основного текста:**

- шрифт: Times New Roman,  $14 \text{ HT}$ ;
- выравнивание: по ширине;
- отступы: слева 0 см, справа 0 см; отступ первой строки 1,25 см;

– интервал: перед – 0 пт, после – 0 пт, междустрочный интервал – 1-1,5 строки;

разрывы строк и страниц: запрет висячих строк.

# **Оформление заголовков первого уровня: (ВВЕДЕНИЕ, ГЛАВЫ, ВЫВОДЫ, СПИСОК ИСПОЛЬЗОВАННЫХ ИСТОЧНИКОВ и т.д)**

- шрифт: Times New Roman, 14 пт, полужирный, все прописные;
- выравнивание: по центру;
- отступ: слева 0 см, справа 0 см; отступ первой строки 0 см;
- интервал после 14 пт (одна пустая строка);

 положение на странице: с новой страницы, запрет автоматического переноса слов.

# **Оформление заголовков второго уровня: (все пункты номер которых содержит две цифры, например, 1.1., 2.3.)**

- шрифт: Times New Roman,  $14 \pi r$ ;
- выравнивание: по ширине;
- отступ: слева 0 см, справа 0 см; отступ первой строки 1,25 см;
- интервал перед/после 14 пт (одна пустая строка);
- положение на странице: не отрывать от следующего.

#### **Оформление маркированного/нумерованного списка:**

- положение маркера/номера 1,25 см;
- $-$  табуляция после  $-2$  см;
- отступ 0 см;

 $-$  знак маркера –  $\langle \leftarrow \rangle$ , знак номера –

## **Оформление подписи рисунков:**

 название рисунка: например, Рисунок 1.2 – Искусственный интеллект;

- отступ: слева 0 см, справа 0 см; отступ первой строки 0 см;
- выравнивание: по центру;
- нумерация: в пределах раздела.

#### *Пример оформления*

# **1. СИСТЕМЫ ИСКУССТВЕННОГО ИНТЕЛЛЕКТА, КАК ПРЕДПОСЫЛКИ СОЗДАНИЯ РОБОТОТЕХНИКИ**

#### 1.1. Теоретические основы систем искусственного интеллекта

В течение тысяч лет человек пытается понять, как он думает. В области искусственного интеллекта (ИИ) решается еще более ответственная задача: специалисты в этой области пытаются не только понять природу интеллекта, но и создать интеллектуальные сущности.

Вернувшись в прошлый век, окунемся в ту атмосферу созидания и открытия Норбертом Винером новой науки «Кибернетики», положившей начало созданию «умных машин» [1].

Кибернетика - в большей степени наука о живых организмах, человеке и обществе, чем о машинах. Машина - скорее инструмент и модель в общей кибернетике, а не предмет изучения. Так считал сам Винер.

Винер сравнивал машины, создаваемые человеком, и машины, создаваемые природой и делал вывод, что машины, созданные природой (люди) более эффективны и приспособляемы, но машины, созданные человеком, дали человеку в руки орудие для естественного эксперимента и эксперимента мысленного.

Свойства искусственного интеллекта

Характеристика искусственного интеллекта была предложена Л.Т. Кузиным [1]:

 наличие в них собственной внутренней модели внешнего мира; эта модель обеспечивает индивидуальность, относительную самостоятельность системы в оценке ситуации, возможность семантической и прагматической интерпретации запросов к системе;

способность к дедуктивному выводу, т.е. к генерации информации, которая в явном виде не содержится в системе; это качество позволяет системе конструировать информационную структуру с новой семантикой и практической направленностью;

умение оперировать в ситуациях, связанных с различными аспектами нечеткости, включая «понимание» естественного языка;

- способность к диалоговому взаимодействию с человеком;
- способность к адаптации.

# 1.2. Прикладные задачи систем искусственного интеллекта

В начале восьмидесятых годов в исследованиях по искусственному интеллекту сформировалось самостоятельное направление, получившее название «экспертные системы» (ЭС). Цель исследований по ЭС состоит в разработке программ, которые при решении задач, трудных для экспертачеловека, получают результаты, не уступающие по качеству и эффективности решениям, получаемым экспертом. Исследователи в области ЭС для названия своей дисциплины часто используют также термин «инженерия знаний», введенный Е. Фейгенбаумом как «привнесение принципов и инструментария исследований из области искусственного интеллекта в решение трудных прикладных проблем, требующих знаний экспертов».

![](_page_47_Picture_6.jpeg)

Рисунок 1.1 - Искусственный интеллект для дома

Общий объем отчета должен составлять 20-30 страниц, не считая приложений.

Содержание отчета должно быть изложено грамотно, сжато, без повторений и ненужных отступлений и излишнего описательного материала.

Правильно оформленный отчет распечатывается и скрепляется. С отчетом обязательно должен ознакомиться руководитель практики от организации, после чего он дает письменную характеристику о выполнении студентом программы практики. Отчет должен быть обязательно подписан студентом и руководителем практики от организации.

В дневнике по практике должны найти отражение все разделы:

задание на учебную практику 2;  $-$ 

календарный план прохождения практики с описанием конкретных  $\overline{\phantom{0}}$ мероприятий и видов деятельности практиканта;

рабочие записи во время практики;

 отзыв руководителя практики от организации (заверяется печатью организации и подписью руководителя от организации);

отзыв руководителя практики от кафедры.

## **10. Критерии выставления оценок**

По завершению практики на кафедру ИС студент для проверки обязан сдать заполненный дневник (с отзывом от руководителя практики от организации), отчет и электронные материалы. После процедуры проверки, вся итоговая документация подлежит процедуре защиты, по результатам которой выставляется оценка в зачетную книжку и экзаменационную ведомость.

Итоговый контроль организации и прохождения практики осуществляется в целях определения актуальности изучаемых в ходе теоретической подготовки тем применительно к задачам подготовки студентов к профессиональной деятельности, а также определения уровня сформированных у студента знаний, умений и навыков, их взаимосвязи с практикой.

Итоговой формой проверки результатов практики является дифференцированный зачёт. При выставлении оценки учитываются:

 содержание отчёта (полнота, логика изложения и соответствие материала действующей нормативно-правовой базе);

 правильность оформления студентом дневника и отчёта по практике (соответствие действующим стандартам оформления);

 отзывы руководителей практики от базы практики и руководителя от кафедры ИС;

качество ответов студентом на вопросы в ходе защиты отчёта.

#### **Вопросы к дифференцированному зачету**

1. Как вставить изображение в документ в MS Word?

2. Как можно обрезать изображение и изменить его размер?

3. Какие варианты расположения изображения относительно текста могут быть использованы в MS Word?

4. Как можно вставить названия для рисунков и таблиц в MS Word?

- 5. Объясните на примере сущность относительных ссылок.
- 6. Объясните на примере сущность абсолютных ссылок.
- 7. Объясните на примере сущность смешанных ссылок.
- 8. В чем отличие графика и точечной диаграммы?

9. Приведите пример данных, которые лучше всего можно отобразить с помощью графика.

10. Приведите пример данных, которые лучше всего можно отобразить с помощью точечной диаграммы.

11. Приведите пример данных, которые лучше всего можно отобразить с помощью гистограммы.

12. Какие данные можно использовать для пузырьковой диаграммы?

13. Приведите пример информации, которая может быть отображена на круговой диаграмме.

14. Что такое ряды данных и категории на гистограмме?

15. Создайте формулу, которая если в соседнюю ячейку введено положительное возводит его в квадрат, а если отрицательное, то меняет его знак на положительный.

16. Что такое компьютерная презентация?

17. С каким расширением по умолчанию сохраняется файл презентации в MS PowerPoint 2010?

18. Какая информация выводится в строке состояния?

19. Где располагается и как настраивается панель быстрого доступа в окне MS PowerPoint 2010?

- 20. Что такое слайд? Из чего он состоит?
- 21. Каким образом можно создать новую презентацию?
- 22. Что такое шаблон презентации?
- 23. Что такое тема оформления?
- 24. Как добавить новый слайд в презентацию?
- 25. Как удалить слайд?
- 26. Как изменить порядок слайдов в презентации?
- 27. Как изменить фон и цвета на слайде?
- 28. Как изменить разметку слайда?
- 29. Какие существуют режимы просмотра презентации?
- 30. Что такое анимация? Как настроить анимацию?

![](_page_49_Picture_226.jpeg)

![](_page_49_Picture_227.jpeg)

![](_page_50_Picture_231.jpeg)

# **11. Учебно-методическое и информационное обеспечение практики**

а) учебная и учебно-методическая литература;

1. Сергеева, А. С. Базовые навыки работы с программным обеспечением в техническом вузе. Пакет MS Office (Word, Excel, PowerPoint, Visio), Electronic Workbench, MATLAB : учебное пособие / Сергеева А. С. , Синявская А. С. - Новосибирск. : СибГУТИ, 2016. - 263 с. - Текст : электронный // ЭБС "Консультант студента" : [сайт]. - URL : <https://www.studentlibrary.ru/book/SibGUTI-009.html>

2. Лыткина, Е. А. Применение информационных технологий / Лыткина Е. А. - Архангельск : ИД САФУ, 2015. - 91 с. - ISBN 978-5-261-01049-4. - Текст : электронный // ЭБС "Консультант студента" : [сайт]. - URL : <https://www.studentlibrary.ru/book/ISBN9785261010494.html>

3. Баранникова, И. В. Теоретические основы автоматизированной обработки информации и управления : решение прикладных задач в MS Excel / И. В. Баранникова, Е. С. Могирева, О. Г. Харахан - Москва : МИСиС, 2018. - 58 с. - ISBN --. - Текст : электронный // ЭБС "Консультант студента" : [сайт]. - URL : [https://www.studentlibrary.ru/book/misis\\_0008.html](https://www.studentlibrary.ru/book/misis_0008.html)

4. Биллиг В.А., Основы офисного программирования и документы Excel / Биллиг В.А. - М.: Национальный Открытый Университет "ИНТУИТ", 2016. - Текст: электронный // ЭБС "Консультант студента": [сайт]. - URL: [http://www.studentlibrary.ru/book/intuit\\_192.html](http://www.studentlibrary.ru/book/intuit_192.html)

5. Воробьева Ф.И., Применение компьютерной техники в научных расчетах. MS Excel 2013: учебное пособие / Ф.И. Воробьева, Е.С. Воробьев - Казань: Издательство КНИТУ, 2018. - 152 с. - ISBN 978-5-7882-2357-5 - Текст: электронный // ЭБС "Консультант студента": [сайт]. - URL: <http://www.studentlibrary.ru/book/ISBN9785788223575.html>

6. Грошев А.С., Основы работы с базами данных / Грошев А.С. - М.: Национальный Открытый Университет "ИНТУИТ", 2016. - Текст: электронный // ЭБС "Консультант студента": [сайт]. - URL: [http://www.studentlibrary.ru/book/intuit\\_216.html](http://www.studentlibrary.ru/book/intuit_216.html)

7. Кильдишов В.Д., Использование приложения MS Excel для моделирования различных задач / Кильдишов В.Д. - М.: СОЛОН-ПРЕСС, 2015. - 156 с. - ISBN 978-5-91359-145-6 - Текст: электронный // ЭБС "Консультант студента": [сайт]. - URL: <http://www.studentlibrary.ru/book/ISBN9785913591456.html>

8. Ли Н.И., Технология обработки текстовой информации: учебное пособие / Н.И. Ли, А.И. Ахметшина, Э.А. Резванова - Казань: Издательство КНИТУ, 2016. - 84 с. - ISBN 978-5-7882-1929-5 - Текст: электронный // ЭБС

"Консультант студента": [сайт]. - URL: <http://www.studentlibrary.ru/book/ISBN9785788219295.html>

9. Молочков В.П., Microsoft PowerPoint 2010 / Молочков В.П. - М.: Национальный Открытый Университет "ИНТУИТ", 2016. - Текст: электронный // ЭБС "Консультант студента": [сайт]. - URL: <http://www.studentlibrary.ru/book/intuit014.html>

10. Нестеров С.А., Анализ и управление рисками в информационных системах на базе операционных систем Microsoft / Нестеров С.А. - М.: Национальный Открытый Университет "ИНТУИТ", 2016. - Текст: электронный // ЭБС "Консультант студента": [сайт]. - URL: <http://www.studentlibrary.ru/book/intuit030.html>

11. Омельченко В.П., Информационные технологии в профессиональной деятельности / Омельченко В.П., Демидова А.А. - М.: ГЭОТАР-Медиа, 2019. - 432 с. - ISBN 978-5-9704-5035-2 - Текст: электронный // ЭБС "Консультант студента": [сайт]. - URL: <http://www.studentlibrary.ru/book/ISBN9785970450352.html>

12. Синаторов С.В., Информационные технологии / С.В. Синаторов - М.: ФЛИНТА, 2016. - 448 с. - ISBN 978-5-9765-1717-2 - Текст: электронный // ЭБС "Консультант студента": [сайт]. - URL: <http://www.studentlibrary.ru/book/ISBN9785976517172.html>

13. Спиридонов О.В., Работа в Microsoft Excel 2010 / Спиридонов О.В. - М.: Национальный Открытый Университет "ИНТУИТ", 2016. - Текст: электронный // ЭБС "Консультант студента": [сайт]. - URL: [http://www.studentlibrary.ru/book/intuit\\_304.html](http://www.studentlibrary.ru/book/intuit_304.html)

14. Шандриков А.С., Информационные технологии: учеб. пособие / А.С. Шандриков - Минск: РИПО, 2017. - 443 с. - ISBN 978-985-503-694-5 - Текст: электронный // ЭБС "Консультант студента": [сайт]. - URL: <http://www.studentlibrary.ru/book/ISBN9789855036945.html>

б) периодические издания:

1. Журнал «Безопасность информационных технологий». – М.: Общество с ограниченной ответственностью КлАССное снаряжение. – Режим доступа: <https://bit.mephi.ru/index.php/bit/index>

2. Журнал «Известия орловского государственного технического университета. Серия: информационные системы и технологии».– Орел: ФГБОУВО «Приокский государственный университет». – Режим доступа: <http://www.ostu.ru/science/journal/is>

3. Журнал «Инфокоммуникационные технологии». – Самара: ФГБОУ ВО «Поволжский государственный университет телекоммуникаций и информатики». – Режим доступа: [http://ikt.psuti.ru/ru/journal/?](http://ikt.psuti.ru/ru/journal/)

4. Журнал «Информатизация образования и науки». М: ФГАОУ ДПО«Центр реализации государственной образовательной политики и информационных технологий». – Режим доступа: [http://informika.ru/pechatnye](http://informika.ru/pechatnye-izdaniya/zhurnal-informatizaciya-obrazovaniya-i-nauki/)[izdaniya/zhurnal-informatizaciya-obrazovaniya-i-nauki/](http://informika.ru/pechatnye-izdaniya/zhurnal-informatizaciya-obrazovaniya-i-nauki/)

5. Журнал «Информационные системы и технологии».– Орел: ФГБОУ ВО Орловский государственный университет им. И.С. Тургенева – Режим доступа:<http://gu-unpk.ru/science/journal/isit>

в) интернет-ресурсы:

1. Министерство образования и науки Луганской Народной Республики – [https://minobr.su](https://mail.rambler.ru/m/redirect?url=https%3A//minobr.su&hash=4df3fd805f34c6eb8caed7e0073518c7)

2. Народный совет Луганской Народной Республики – [https://nslnr.su](https://mail.rambler.ru/m/redirect?url=https%3A//nslnr.su&hash=6485339d1405cf9f4073be399a81166e)

3. Портал Федеральных государственных образовательных стандартов высшего образования – [http://fgosvo.ru](https://mail.rambler.ru/m/redirect?url=http%3A//fgosvo.ru&hash=7321f152aaf0331777988b879212d416)

4. Информационная система «Единое окно доступа к образовательным ресурсам» – [http://window.edu.ru/](https://mail.rambler.ru/m/redirect?url=http%3A//window.edu.ru/&hash=f849bbc580c64832be87ef4c7ae977c2)

# **Электронные библиотечные системы и ресурсы**

Электронно-библиотечная система «Консультант cтудента» – [http://www.studentlibrary.ru/cgi-bin/mb4x](https://mail.rambler.ru/m/redirect?url=http%3A//www.studentlibrary.ru/cgi-bin/mb4x&hash=44ed4f4144ee7ca39b11fbfc33d58764)

# **Информационный ресурс библиотеки образовательной организации**

Научная библиотека имени А. Н. Коняева – [http://biblio.dahluniver.ru/](https://mail.rambler.ru/m/redirect?url=http%3A//biblio.dahluniver.ru/&hash=fd50e0b3445fe68f7ae3817908c2684d)

 $\underline{\Phi \Gamma \text{EOV BO}\ll \text{Jlyrahcxrañ rocy,qapctвенный университет}}$  (полное название высшего учебного заведения) имени Владимира Даля»

#### ДНЕВНИК ПРАКТИКИ

 $\frac{\rm Y4e\bar{6}Ha\bar{a}}{\rm \ (s\bar{a}\bar{a}\;a\;a\;asasame\;upaxxaxa)}}$ 

студента\_ (фанилия, имя, отчество)<br>Стахановский ИПИ Институт $\_$ 

Кафедра информационных систем

Образовательно-квалификационный уровень <u>бакалавр</u><br>направление подготовки <u>44.03.04 Профессиональное обучение</u>

Профиль – Информационные технологии и системы

\_курс, группа

![](_page_53_Picture_37.jpeg)

![](_page_54_Picture_4.jpeg)

![](_page_55_Picture_10.jpeg)

![](_page_56_Picture_11.jpeg)

Ï

Учебное издание

# **МЕТОДИЧЕСКИЕ УКАЗАНИЯ** к прохождению **УЧЕБНОЙ ПРАКТИКИ 2**

для студентов направления подготовки Профессиональное обучение (по отраслям), профиль «Информационные технологии и системы»

# С о с т а в и т е л ь: Марина Владимировна Авершина

Печатается в авторской редакции. Компьютерная верстка и оригинал-макет автора.

Подписано в печать Формат 60х84<sup>1</sup> /16. Бумага типограф. Гарнитура Times Печать офсетная. Усл. печ. л. \_\_\_\_\_. Уч.-изд. л. \_\_\_\_ Тираж 100 экз. Изд. №\_\_\_\_\_\_. Заказ №\_\_\_\_\_\_. Цена договорная.

> Издательство Луганского государственного университета имени Владимира Даля

*Свидетельство о государственной регистрации издательства МИ-СРГ ИД 000003 от 20 ноября 2015г.*

**Адрес издательства:** 91034, г. Луганск, кв. Молодежный, 20а **Телефон:** 8 (0642) 41-34-12, **факс:** 8 (0642) 41-31-60 **E-mail:** izdat.lguv.dal@gmail.com **http:** //izdat.dahluniver.ru/